**Bakalárska práca**

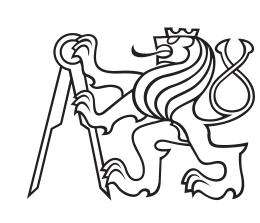

**České vysoké učení technické v Praze**

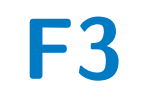

**F3 Fakulta elektrotechnická Katedra měření**

## **Systém pre vzdialené monitorovanie procesov v laboratóriu**

**Jozef Dujava**

**Školiteľ: Ing. Vojtěch Petrucha, Ph.D. Máj 2019**

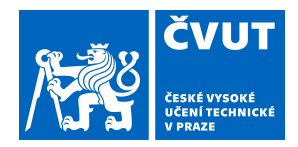

# ZADÁNÍ BAKALÁŘSKÉ PRÁCE

#### **I. OSOBNÍ A STUDIJNÍ ÚDAJE**

Příjmení: **Dujava** Jméno: **Jozef** Osobní číslo: **466177**

Fakulta/ústav: **Fakulta elektrotechnická**

Zadávající katedra/ústav: **Katedra měření**

Studijní program: **Kybernetika a robotika**

#### **II. ÚDAJE K BAKALÁŘSKÉ PRÁCI**

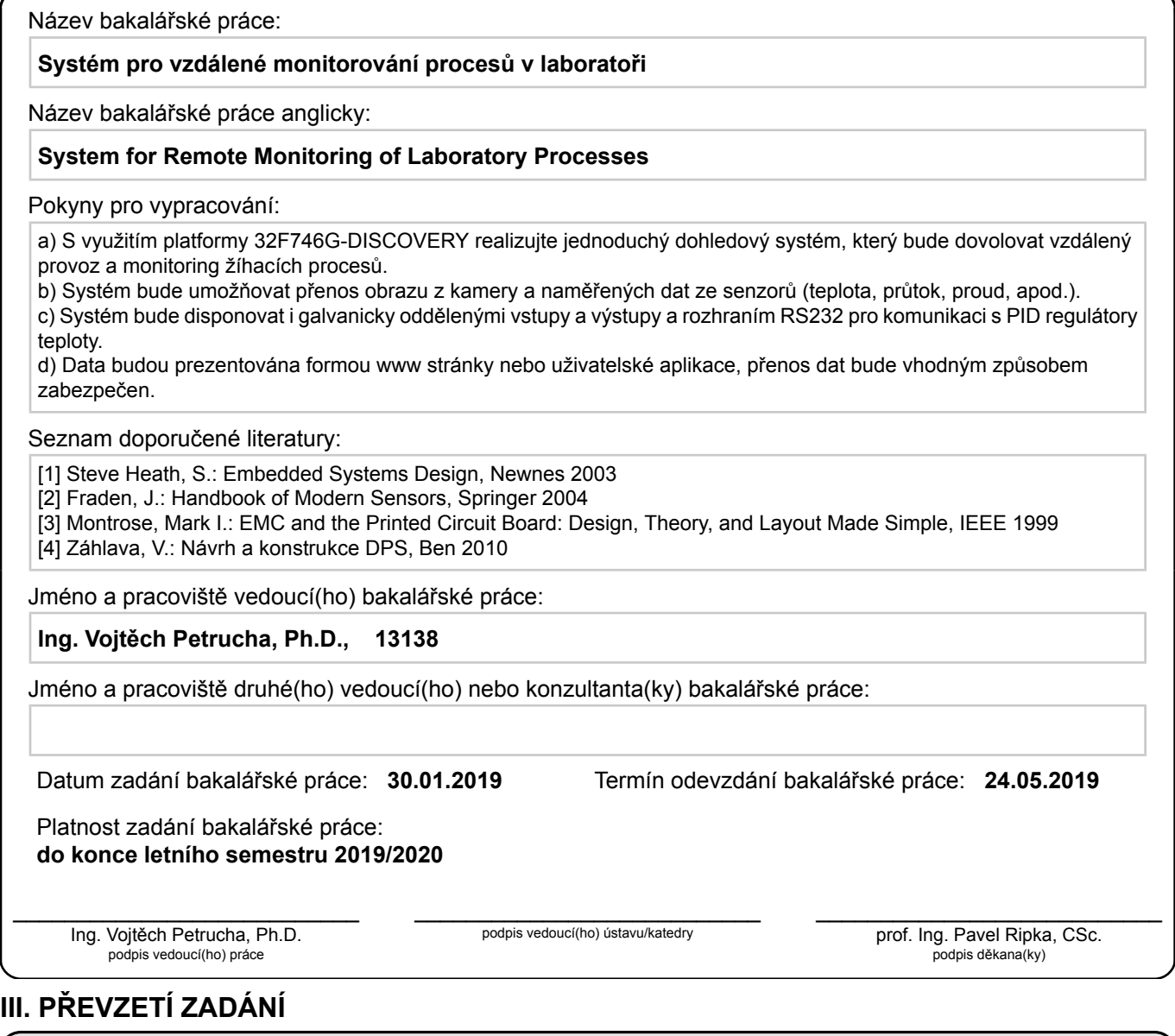

Student bere na vědomí, že je povinen vypracovat bakalářskou práci samostatně, bez cizí pomoci, s výjimkou poskytnutých konzultací. Seznam použité literatury, jiných pramenů a jmen konzultantů je třeba uvést v bakalářské práci.

Datum převzetí zadání **Podpis studenta** 

.

## **Poďakovanie**

Chcel by som sa poďakovať môjmu školiteľovi, Ing. Vojtěchovi Petruchovi, Ph.D., za jeho cenné poznatky, rady a pripomienky, ktoré boli veľmi nápomocné pri tvorbe tejto práce.

## **Prehlásenie**

Prehlasujem, že som predloženú prácu vypracoval samostatne a že som uviedol všetky použité informačné zdroje v súlade s Metodickým pokynom o dodržovaní etických princípov pri príprave vysokoškolských záverečných prác.

V Prahe, 22. mája 2019

### **Abstrakt**

V tejto bakalárskej práci bol navrhnutý elektronický monitorovací systém pre sledovanie žíhacích procesov. Tie sú používané pri vývoji magnetických fluxgate senzorov v laboratóriu MagLab katedry merania. Tento systém meria hodnoty sledovaných fyzikálnych veličín (teplota, el. prúd, prietok, atď.) a taktiež zaznamenáva obraz z kamery. Vzdialený prístup k systému je umožnený pomocou internetového pripojenia a klientskej aplikácie vo forme webovej stránky. Toto rozhranie taktiež poskytuje možnosť vzdialeného ovládania niektorých častí žíhacieho procesu. Systém je založený na vývojovom kite STM32-Discovery, ku ktorému bola vyrobená rozširujúca doska pre podporu jednotlivých vstupov (senzorov) a výstupov. V ďalšom texte sa nachádza bližší popis danej problematiky, ako aj popis samotného návrhu hardvéru a funkcie softvéru. Následne sú taktiež popísané testovacie procedúry a získané výsledky pre jednotlivé časti systému. Záver obsahuje zhodnotenie konečného výsledku práce a prehľad možných budúcich vylepšení systému.

**Kľúčové slová:** vzdialené monitorovanie, laboratórne procesy, STM32-Discovery

### **Abstract**

In this thesis, an electronic monitoring system has been developed to oversee annealing processes. These processes are part of the development of new fluxgate magnetic sensors in the MagLab laboratory of the Department of Measurement. The monitoring system measures the values of selected physical quantities (temperature, electrical current, liquid flow rate, etc.) and also captures images using an attached camera. Remote access to the system is available using the Internet and a client application in the form of a website. This interface also allows the user to control certain parts of the annealing process. The system is based on an STM32-Discovery development board, for which an expansion board has also been developed. This expansion board provides additional circuitry and connectors to support various additional inputs (sensors) and outputs. Further text provides a more detailed insight into the subject matter, as well as a description of the hardware and software of the system. Afterwards, the testing procedures and results are described for each of its various parts. In the conclusion, the end result is evaluated and possible future improvements are proposed.

**Keywords:** remote monitoring, laboratory processes, STM32-Discovery

**Title translation:** System for Remote Monitoring of Laboratory Processes

## **Obsah**

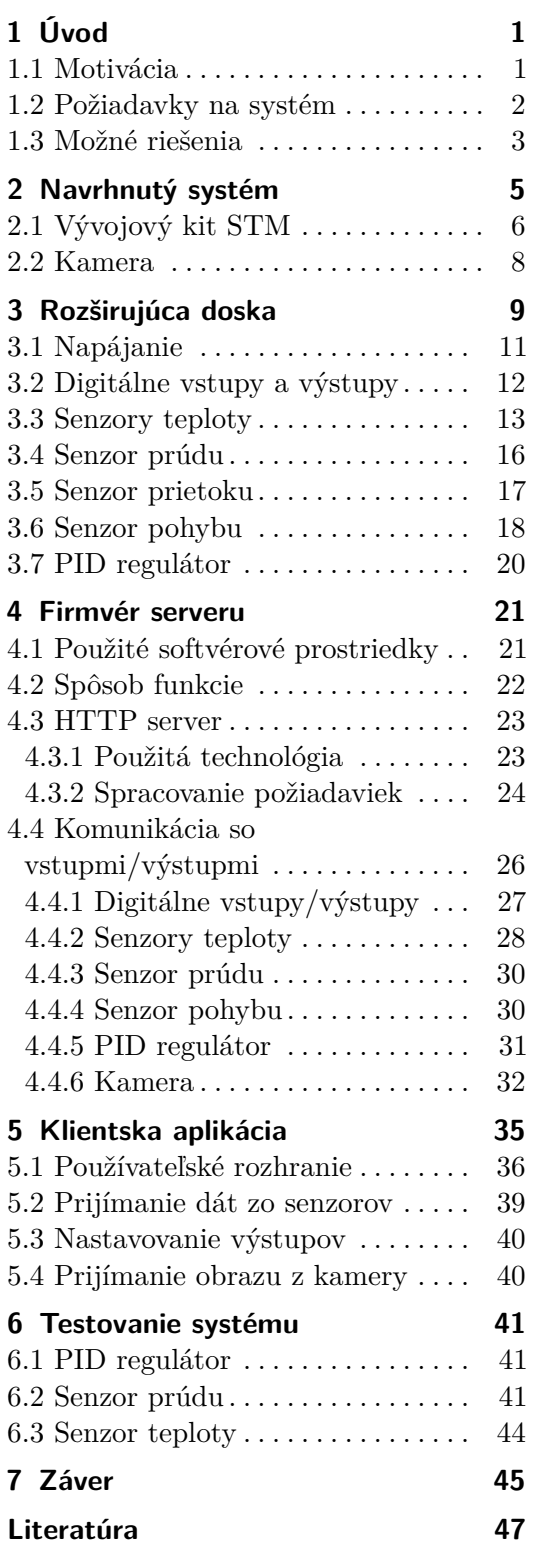

## **Obrázky**

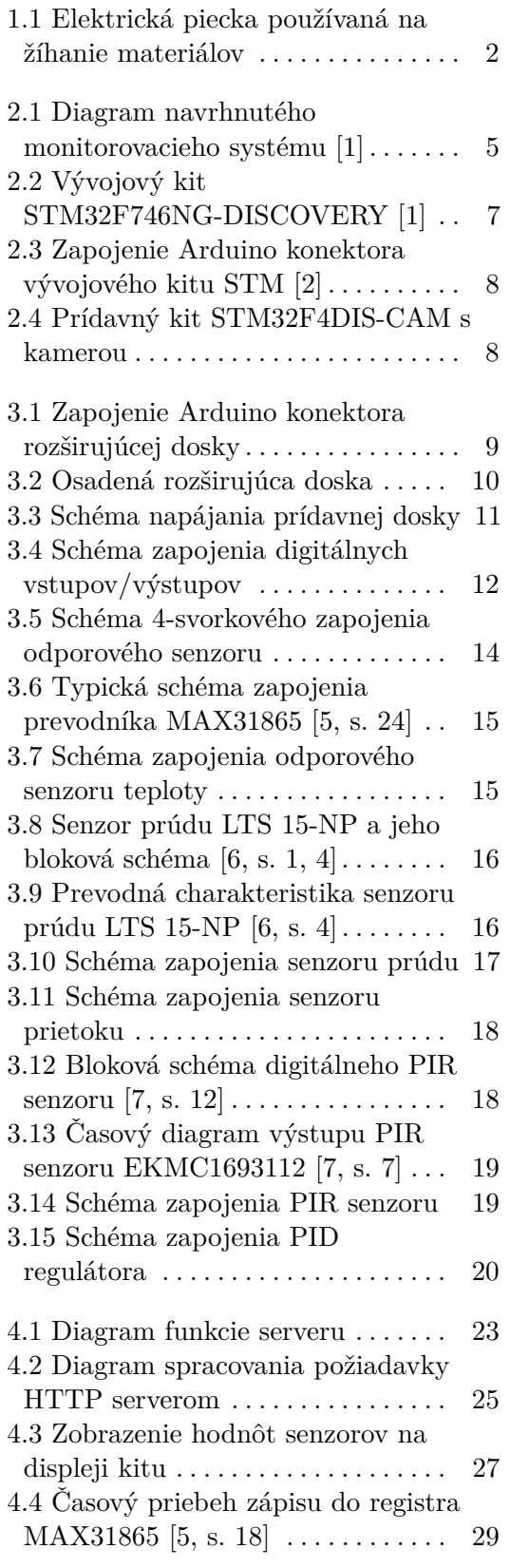

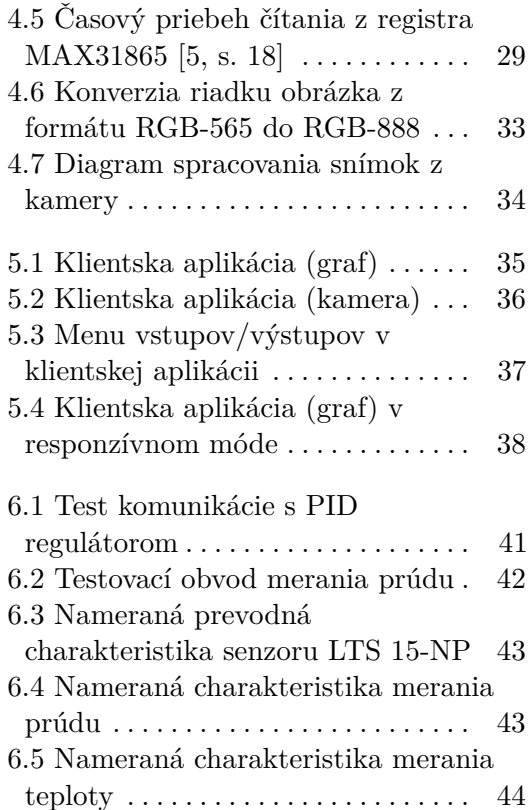

## **Tabuľky**

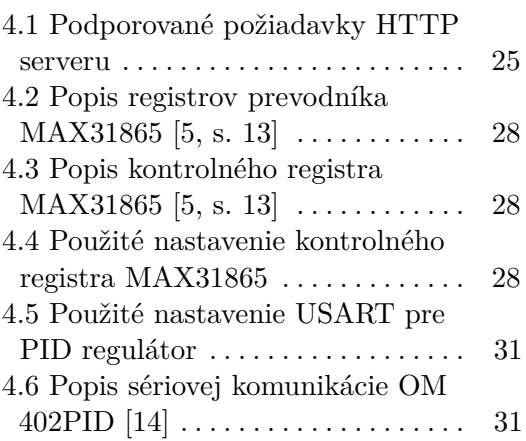

# <span id="page-10-0"></span>**Kapitola 1 Úvod**

#### <span id="page-10-1"></span>**1.1 Motivácia**

Laboratórium MagLab katedry meraní FEL vyvíja magnetické senzory typu fluxgate. Pre tieto senzory je potrebné vyrábať magnetické jadrá so špecifickými vlastnosťami, ktoré minimalizujú šumenie výsledných senzorov. Toho sa dosahuje žíhaním magneticky mäkkých materiálov rôznymi tepelnými profilmi, často v prítomnosti externého magnetického poľa.

Na ohrev týchto materiálov sa používajú elektrické piecky s keramickými odporovými výhrevnými telesami, viď obr. [1.1.](#page-11-1) Teploty v nich sú merané pomocou zabudovaných termočlánkov typu K, pričom dosahujú hodnoty v rozsahu 100 ◦C až 500 ◦C. Na zabránenie oxidácie žíhaných materiálov pri takto vysokých teplotách majú tieto piecky taktiež možnosť napojenia na zdroj inertného plynu (typicky Argón). Teplotu piecky je potrebné presne regulovať za účelom zachovania špecifických teplotných profilov v čase, ktoré zabezpečia žiadané vlastnosti výsledného materiálu.

Pri potrebe žíhania materiálu za prítomnosti externého magnetického poľa sa celá výhrevná piecka obklopuje jarmom silného elektromagnetu. Ten je napájaný max. napätím cca 120 V, pričom ním tečie prúd až do 15 A. Veľkosť tohoto prúdu je nutné sledovať, keďže je od neho závislá veľkosť magnetickej indukcie poľa, čo ovplyvňuje vlastnosti výsledného materiálu.

Pri použití elektromagnetu v ňom vzniká značný stratový výkon, až v ráde jednotiek kW. Preto je potrebné jeho aktívne chladenie, ktoré sa dosahuje otvoreným okruhom vodného chladenia. Z rovnakého dôvodu je nutné monitorovať teplotu cievok elektromagnetu a výstupnej chladiacej kvapaliny. Týmto spôsobom je možné odhaliť zlyhanie chladiaceho systému a prípadné prehriatie cievok elektromagnetu, ktoré by mohlo viesť k ich poškodeniu. Taktiež je možné za týmto účelom merať prietok chladiacej kvapaliny.

Všetky tieto sledované fyzikálne veličiny je možné merať samostatnými elektronickými meracími prístrojmi, osobne v laboratóriu. Takýto spôsob merania je však časovo náročný a nepraktický, pretože vyžaduje fyzickú prí1. Úvod **........................................**

tomnosť poverenej osoby v laboratóriu. Lepším riešením by bol teda systém, pri ktorom by bolo možné vzdialené monitorovanie týchto veličín, prípadne aj ovládanie niektorých častí laboratórneho procesu.

<span id="page-11-1"></span>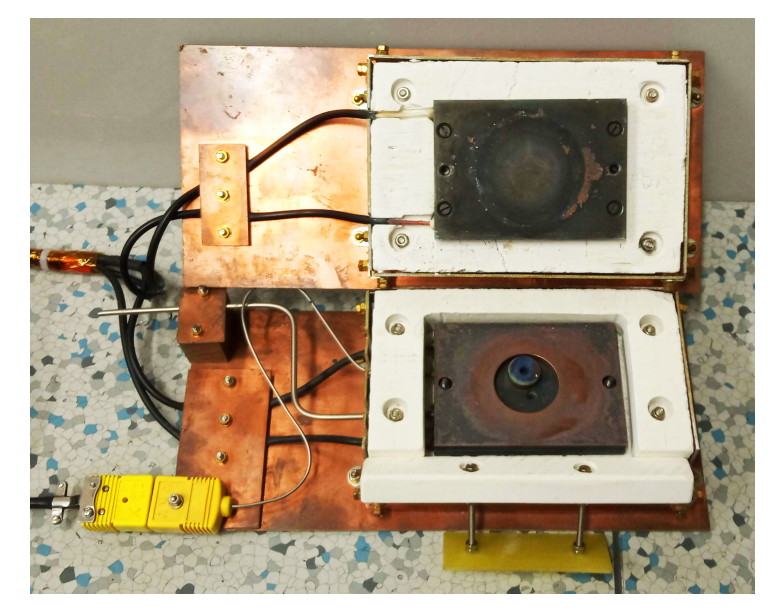

**Obrázok 1.1:** Elektrická piecka používaná na žíhanie materiálov

Riešením je teda elektronický merací systém, ktorý poskytuje vzdialený prístup. Pre čo najjednoduchšie použitie systému bol zvolený vzdialený prístup pomocou internetu. Monitorovací systém umiestnený v laboratóriu sa teda pripojí do fakultnej internetovej siete. Následne bude k nemu možný vzdialený prístup pomocou zariadení taktiež pripojených do rovnakej siete, za použitia špeciálnej aplikácie alebo formou webovej stránky. Pomocou nej bude možné sledovať hodnoty meraných veličín a ovládať časti laboratórneho procesu.

#### <span id="page-11-0"></span>**1.2 Požiadavky na systém**

Konkrétne požiadavky na tento systém sú:

- **.** Vstupy a výstupy:
	- **.** 2x Senzor teploty
		- **.** Meranie teploty cievok elektromagnetu, výstupnej chladiacej kvapaliny
		- **.** Rozsah meraných teplôt cca 0 až 100 ◦<sup>C</sup>
	- **.** Senzor prúdu
		- **.** Meranie prúdu tečúceho elektromagnetom
		- **.** Potrebné galvanické oddelenie od meraného obvodu
		- **.** Rozsah veľkosti meraného prúdu približne 0 až 15 A
- **.** Senzor prietoku
	- **.** Sledovanie prietoku kvapaliny v chladiacom obvode elektromagnetu
	- **.** Umožňuje odhalenie závady chladenia
- **.** PID regulátor teploty
	- **.** Externý regulátor, s ktorým je potrebné komunikovať
	- **.** Reguluje teplotu vo výhrevnej piecke na potrebné hodnoty
	- **.** Potreba čítať súčasnú hodnotu teploty a taktiež nastavovať novú požadovanú hodnotu
- **.** 2x Digitálny vstup, 2x výstup
	- **.** Vstupy na všeobecné použitie, výstupy napr. na zapínanie/vypínanie zariadení v laboratórnom procese
	- **.** Potrebné galvanické oddelenie
- **.** Senzor pohybu
	- **.** Za účelom upozornenia na prítomnosť osôb v laboratóriu
- **.** Záznam z kamery
	- **.** Pre vizuálny dohľad nad žíhacím procesom a laboratóriom
	- **.** Nie je potrebný živý prenos, postačujú samostatné snímky na vyžiadanie
- **.** Pripojenie k internetovej sieti
	- **.** Káblové pripojenie k fakultnej sieti
	- **.** Poskytuje možnosť vzdialeného prístupu k systému
- **.** Vzdialené ovládanie klientskou aplikáciou
	- **.** Formou webovej stránky alebo dedikovanej aplikácie
	- **.** Zobrazovanie súčasných hodnôt vstupov a obrazu z kamery
	- **.** Ovládanie výstupov

#### <span id="page-12-0"></span>**1.3 Možné riešenia**

Existuje mnoho spôsobov ako vyrobiť takýto monitorovací systém. Každý z nich má svoje špecifiká, výhody a nevýhody pre danú aplikáciu. V tejto časti budú popísané niektoré vybrané možnosti implementácie takéhoto systému, avšak nie je zďaleka možné ich popísať všetky, alebo do väčšej hĺbky.

Jedným z možných riešení by bolo napríklad použiť notebook, ktorý by sa pripájal k internetovej sieti a taktiež zabezpečoval záznam obrazu pomocou zabudovanej webkamery. Zároveň obsahuje výkonný procesor, a takýto systém by teda dokázal zjavne bez problémov plniť funkciu webového serveru.

# 1. Úvod **........................................**

Problémom je, že bežné notebooky nemajú prakticky žiadne externé elektronické rozhrania, ktorými by bolo možné priamo sledovať senzory či ovládať výstupy systému. Na tento účel by museli byť použité externé zariadenia, napr. pripojené pomocou zbernice USB. To už ale navyšuje komplexnosť a cenu celého systému, v závislosti na počte a type potrebných zariadení. Taktiež by sa pripojením takýchto zariadení zväčšili už aj tak pomerne veľké fyzické rozmery tohto systému.

Ďalšou nevýhodou použitia notebooku v monitorovacom systéme je jeho veľká spotreba elektrickej energie, čo ho robí nevhodným na dlhodobú (resp. nepretržitú) prevádzku. K tomuto prispieva aj prítomnosť vysoko-úrovňového operačného systému (Windows, Linux...), ktorý je komplexný a náchylný na chyby a prípadné útoky z internetu. Zároveň by bežné funkcie OS, napr. aktualizácie a reštarty systému, mohli narušiť funkciu monitorovacieho systému a spôsobiť tak možné škody na zariadení v laboratóriu. Taktiež sa nejedná o operačné systémy reálneho času, a teda nie je možné garantovať časové odozvy monitorovacieho systému, pretože sú závislé od momentálneho vyťaženia OS.

Možnou alternatívou by bolo napríklad použitie cenovo dostupného minipočítača Raspberry Pi. Ten má v porovnaní s notebookom viaceré výhody, ako napríklad kompaktnosť a oveľa menšiu spotrebu energie, pri zachovaní relatívne vysokého výpočtového výkonu. Raspberry Pi taktiež narozdiel od notebookov poskytuje GPIO piny plniace funkciu digitálnych vstupov a výstupov. Tieto poskytujú možnosť pripojenia rôznych prídavných dosiek (nazývané *HATs*), napr. podporujúcich pripojenie rôznych senzorov, indikátorov alebo aj motorov. Tie sú vyžadované pre pripojenie analógových senzorov, pretože samotné Raspberry Pi neobsahuje žiaden A/D prevodník. Raspberry Pi má ale aj svoje nedostatky, napr. oproti notebooku absenciu displeja a integrovanej kamery. Medzi nevýhody je možné taktiež počítať aj bežný Linuxový operačný systém, ktorý má rovnaké nevýhody ako OS notebookov popísané vyššie.

Zrejme najrobustnejším riešením by bolo použiť už nejaký hotový priemyselný monitorovací systém. Tie sú ale finančne náročné a často komplikované na inštaláciu a údržbu. Zároveň nie sú vždy presne prispôsobené výslednému použitiu a poskytujú tak často funkcie, ktoré by neboli využité, alebo naopak nepodporujú niektoré požadované funkcie.

Z týchto dôvodov bola zvolená cesta návrhu vlastného monitorovacieho systému, ktorý by presne spĺňal vytýčené požiadavky. Tento systém už bol raz navrhovaný v rámci predmetu *Projekt v týmu*, ktorého som nebol súčasťou. Projekt sa však nikdy nedostal do funkčného štádia a nebol dokončený. Nový systém prebral niektoré časti návrhu elektrického zapojenia zo starého projektu, avšak aj tieto museli byť miestami opravované. Všetky ostatné časti systému (firmvér, návrh DPS, klientska aplikácia, atď.) boli navrhnuté nanovo od základov. V ďalších častiach textu sa nachádza bližší popis tohto systému.

# <span id="page-14-0"></span>**Kapitola 2 Navrhnutý systém**

<span id="page-14-1"></span>Pre riešenie tohto zadania bol navrhnutý systém znázornený na obr. [2.1.](#page-14-1)

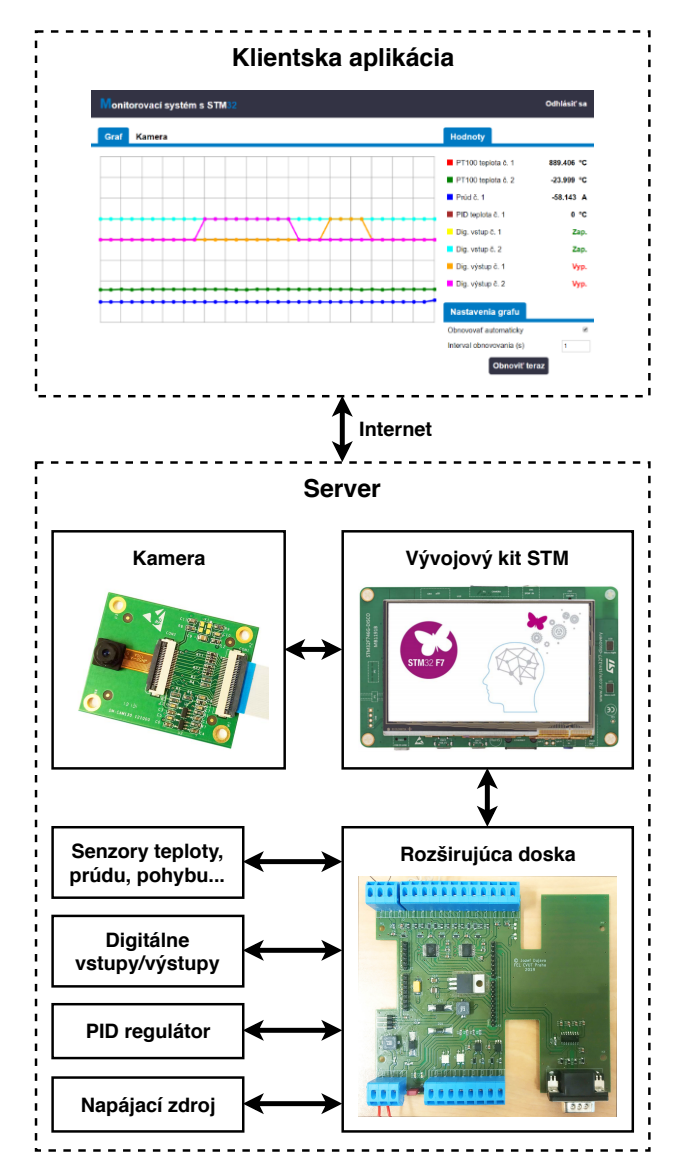

**Obrázok 2.1:** Diagram navrhnutého monitorovacieho systému [\[1\]](#page-56-1)

Systém sa delí na 2 základné časti: server a klientsku aplikáciu. Serverom sa rozumie vývojový kit STM (viď podkapitola [2.1\)](#page-15-0) s pripojenou kamerou (viď podkapitola [2.2\)](#page-17-0) a rozširujúcou doskou so senzormi (viď kapitola [3\)](#page-18-0). Táto časť systému zabezpečuje pravidelný zber dát z jednotlivých senzorov, a zároveň aj ovládanie hardvérových výstupov (digitálne výstupy, nastavenie externého PID regulátora). Taktiež poskytuje funkciu HTTP serveru pre pripojenie vzdialených klientov cez webový prehliadač. Kapitola [4](#page-30-0) poskytuje podrobnejší popis týchto funkcií serveru zo softvérovej stránky.

Klientom sa rozumie vzdialené zariadenie, pomocou ktorého sa dokáže používateľ pripojiť k serveru za použitia klientskej aplikácie. Tá je realizovaná formou web stránky poskytujúcej plnohodnotné rozhranie na sledovanie aktuálnych hodnôt vstupných veličín, obrazu z kamery, a ovládanie výstupov systému. Z takejto webovej architektúry vyplývajú minimálne požiadavky na programové vybavenie klientského zariadenia – potrebný je len internetový prehliadač a pripojenie k sieti. Rozsiahlejší popis klientskej aplikácie je uvedený v kapitole [5.](#page-44-0)

Komunikácia medzi klientskou a serverovou časťou aplikácie sa realizuje pomocou internetového protokolu HTTP. Vývojový kit STM je pripojený pomocou rozhrania Ethernet do internetovej siete fakulty. Vďaka tomu je možné sa k serveru pripojiť ako klient z ľubovoľného zariadenia v tejto sieti (resp. v ľubovoľnej sieti, ak bude kitu priradená verejná IP adresa). Výmena dát prebieha pomocou pravidelných požiadaviek smerovaných od klienta na server (napr. na hodnoty senzorov, alebo snímky z kamery) a jeho následných odpovedí obsahujúcich požadované dáta. Podkapitoly [5.2](#page-48-0) až [5.4](#page-49-1) poskytujú podrobnejší prehľad spôsobu komunikácie a taktiež použitých formátov dát.

#### <span id="page-15-0"></span>**2.1 Vývojový kit STM**

Základom systému je vývojový kit STM32F746NG-DISCOVERY [\[1\]](#page-56-1) od STMicroelectronics, viď obr. [2.2.](#page-16-0) Tento kit obsahuje viacero podporných periférií a konektorov, ktoré značne zjednodušujú vývoj aplikácií a rozširujú schopnosti samotného mikrokontroléra. Medzi použité periférie patria:

- **.** LCD displej
- **.** Uhlopriečka 4,3" (TFT) **.** Rozlíšenie 480 x 272
	-
	- **.** Dotyková obrazovka (kapacitná) **.** Farebný formát ARGB-8888
- Farebný formát ARGB-8888<br>■ Ethernet konektor
- - **.** Vyhovujúci IEEE-802.3-2002
- **.** Pamäť SDRAM
- **.** 128 Mbit (64 Mbit adresovateľných)
- **.** Programátor ST-LINK
	- **.** Zabudovaný na doske
	- **.** Verzia 2.1
	- **.** Verzia 2.1 <br>**32 F**76dporujúci USB rozhranie (cez mini-USB konektor na doske)
- **.** Arduino Uno V3 konektor
- **•** Arduino Uno V3 konektor<br>• Použitý na pripojenie prídavnej vstupne/výstupnej dosky
	- **.** Zapojenie viď obr. [2.3](#page-17-1)
	- **.** Kamerový konektor

<span id="page-16-0"></span>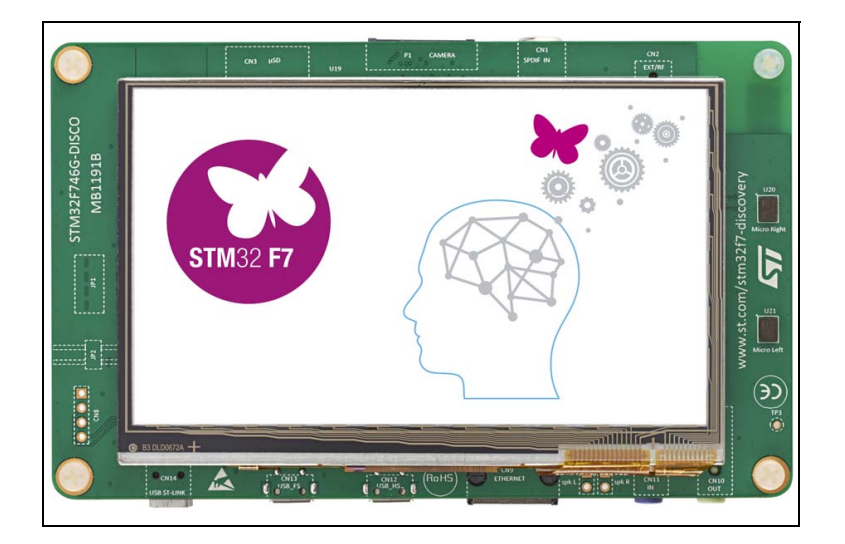

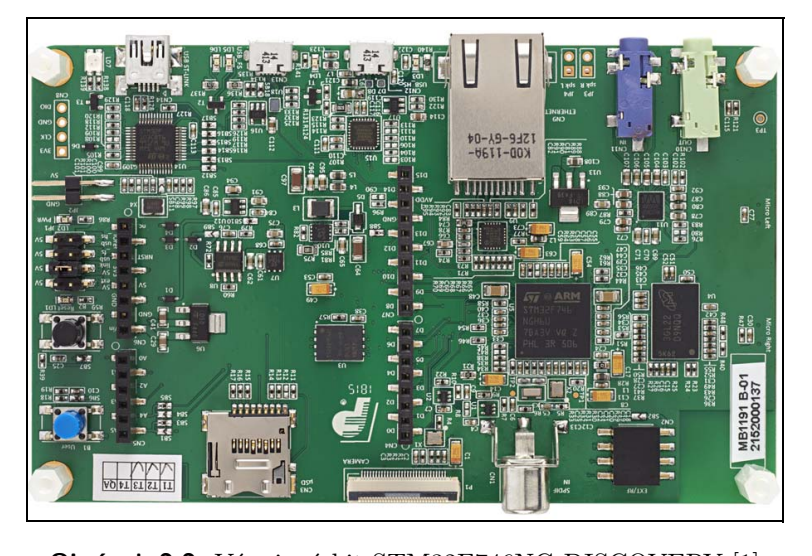

**Obrázok 2.2:** Vývojový kit STM32F746NG-DISCOVERY [\[1\]](#page-56-1)

2. Navrhnutý systém**...................................**

<span id="page-17-1"></span>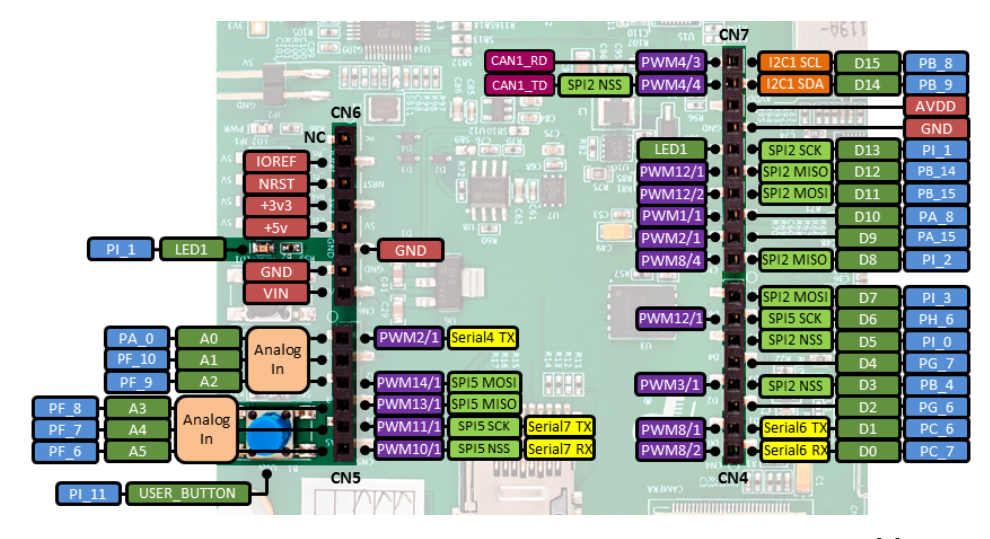

**Obrázok 2.3:** Zapojenie Arduino konektora vývojového kitu STM [\[2\]](#page-56-2)

Základom vývojového kitu je 32-bitový mikrokontrolér STM32F746NGH6, založený na architektúre ARM Cortex-M7 (ďalej tiež *aplikačný mikrokontrolér, mikrokontrolér*). Ten disponuje 1 Mbit FLASH pamäte, 340 KB RAM pamäte a maximálnou hodinovou frekvenciou 216 MHz. Obsahuje viacero vstupne/výstupných periférií, medzi tie použité v tejto aplikácii patria: SPI, USART, I2C, DCMI, DMA, ADC.

<span id="page-17-0"></span>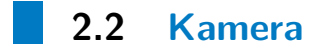

K vývojovému kitu je pomocou kamerového konektoru pripojený prídavný kit STM32F4DIS-CAM s kamerou OV9655. Táto disponuje rozlíšením 640 x 480 a farebným formátom RGB-565. Komunikuje s aplikačným mikrokontrolérom cez perifériu DCMI (prenos snímok) a zbernicu I2C (konfigurácia kamery).

<span id="page-17-2"></span>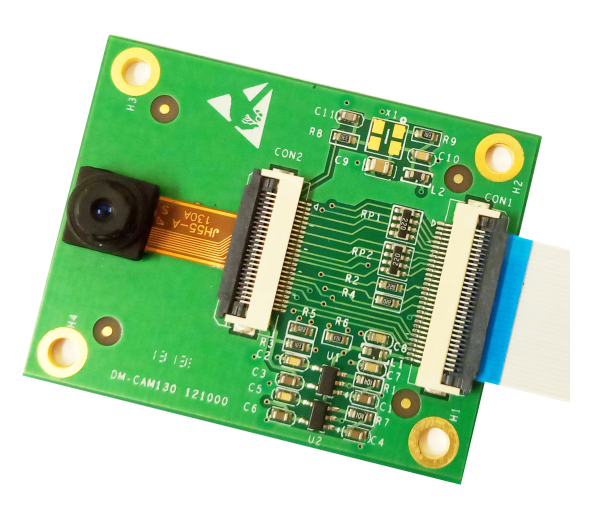

**Obrázok 2.4:** Prídavný kit STM32F4DIS-CAM s kamerou

# <span id="page-18-0"></span>**Kapitola 3**

## **Rozširujúca doska**

Použitý vývojový kit poskytuje základné funkcie monitorovacieho systému, ako pripojenie k internetovej sieti, zobrazovanie informácii na displeji apod. Nepodporuje však pripojenie všetkých potrebných senzorov či galvanicky oddelené vstupy/výstupy. Za týmto účelom bola navrhnutá prídavná vstupne/výstupná doska plošného spoja, obsahujúca potrebné konektory, prídavné obvody pre senzory, napájanie atď. V ďalšom texte budú bližšie popísané všetky časti rozširujúcej dosky a podporných obvodov pre jednotlivé vstupy a výstupy systému.

<span id="page-18-1"></span>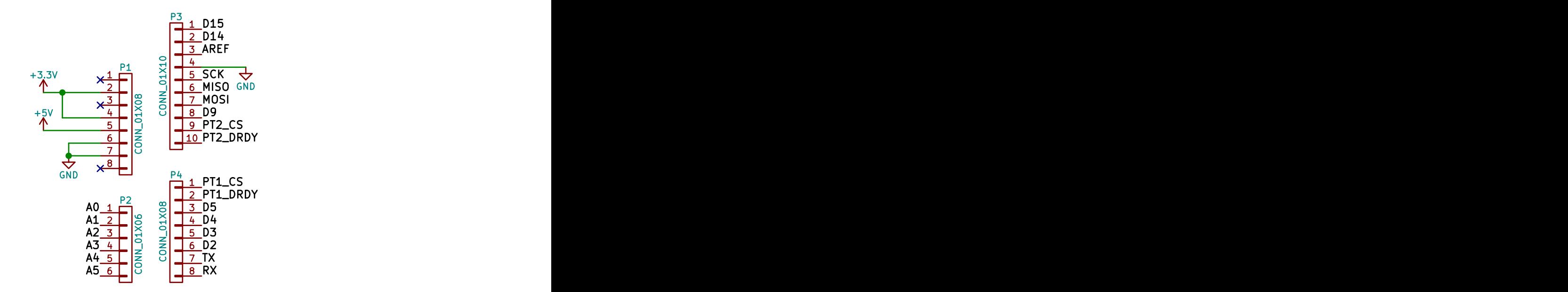

**Obrázok 3.1:** Zapojenie Arduino konektora rozširujúcej dosky

ma vodový kit, s jediným elektrickým prepojením pomocou<br>út na vývojový kit, s jediným elektrickým prepojením pomocou<br>ektora (vid obr. 2.3, 3.1). Fyzicky je s ňou potom vývojový kit<br>ocou 4 skrutiek a dištančných stĺpikov v Fyzická forma rozširujúcej DPS bola navrhnutá tak, aby ju bolo možné priamo nasunúť na vývojový kit, s jediným elektrickým prepojením pomocou Arduino konektora (viď obr. [2.3,](#page-17-1) [3.1\)](#page-18-1). Fyzicky je s ňou potom vývojový kit spojený pomocou 4 skrutiek a dištančných stĺpikov v miestach pôvodných montážnych dier kitu. Takýto spôsob prichytenia teda stanovil minimálne rozmery rozširujúcej dosky (podľa rozteče montážnych dier kitu).

3. Rozširujúca doska**...................................**

Rozširujúca doska má vo výsledku rovnakú šírku ako doska vývojového kitu, a výšku rozšírenú o priestor pre svorkovnice/konektory na pripojenie napájania a vstupov/výstupov po obvode dosky.

Samotné elektronické komponenty sú následne umiestnené na vnútornej časti DPS, kde sú neprístupné po montáži vývojového kitu nad rozširujúcu dosku. Z dôvodu zabránenia fyzickej interferencie Ethernet a RCA konektorov, konfiguračných jumperov a tlačidiel vývojového kitu s rozširujúcou doskou, boli realizované výrezy v inak obdĺžnikovej DPS. Takéto rozloženie teda poskytuje prístup k všetkým potrebným prvkom na obvode DPS (konektory vývojového kitu a sériovej linky, svorkovnice pre vstupy/výstupy, jumper napájania, indikačné LED, atď.) pri zachovaní kompaktných rozmerov.

Rozširujúca DPS je 2-vrstvová, s rozliatou zemou na oboch vrstvách. Prekovy sú použité vo veľkom počte na prepojenie zemí po obvode dosky a v blízkosti signálových dráh. Tento postup znižuje úbytky napätia na zemnej ceste, čo minimalizuje vyžarované elektromagnetické rušenie dosky [\[3,](#page-56-6) s. 120]. Vodivé dráhy a plôšky boli navrhnuté čo najširšie, za účelom zníženia ich el. odporu a zvýšenia ich odolnosti pri spájkovaní. Na hornej strane dosky boli následne ručne osadené SMD a THT komponenty, viď obr. [3.2.](#page-19-0)

<span id="page-19-0"></span>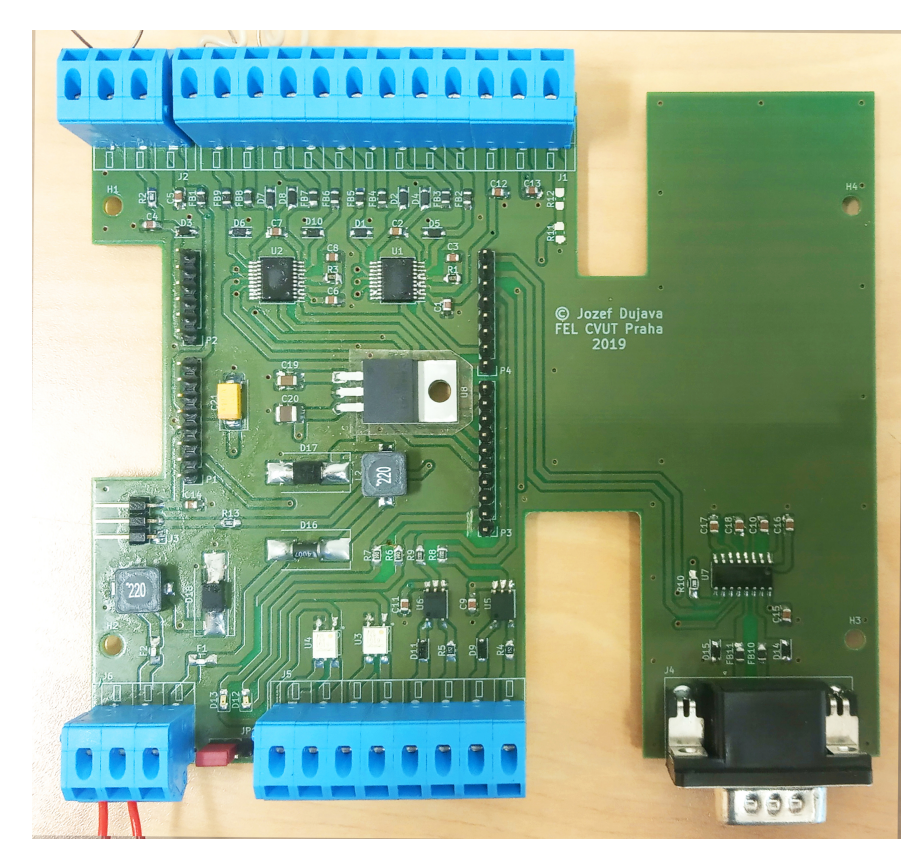

**Obrázok 3.2:** Osadená rozširujúca doska

### <span id="page-20-0"></span>**3.1 Napájanie**

Prídavná doska obsahuje vlastné napájacie obvody, ktorými následne napája aj vývojový kit, schéma viď obr. [3.3.](#page-20-1) Pri takomto externom napájaní je potrebné správne nastaviť jumper na kite na polohu 5V\_ext (narozdiel od 5V\_link použitej pri programovaní kitu). Prídavná doska podporuje dva varianty napájacích zdrojov:

- **.** +5 V: Stredná poloha na svorkovnici napájania
- **.** +6,5 V až +20 V: Krajne pravá poloha na svorkovnici napájania

Zem (GND) sa nachádza v krajne ľavej polohe svorkovnice napájania. Výber použitého zdroja sa vykonáva osadením napájacieho jumpera JP1. Pri napájaní systému zo zdroja +5 V je vstup chránený proti skratom poistkou, filtrovaný tlmivkou a chránený proti prepätiu pomocou TVS diódy. Nakoniec je pripojený na krajne ľavú polohu JP1.

<span id="page-20-1"></span>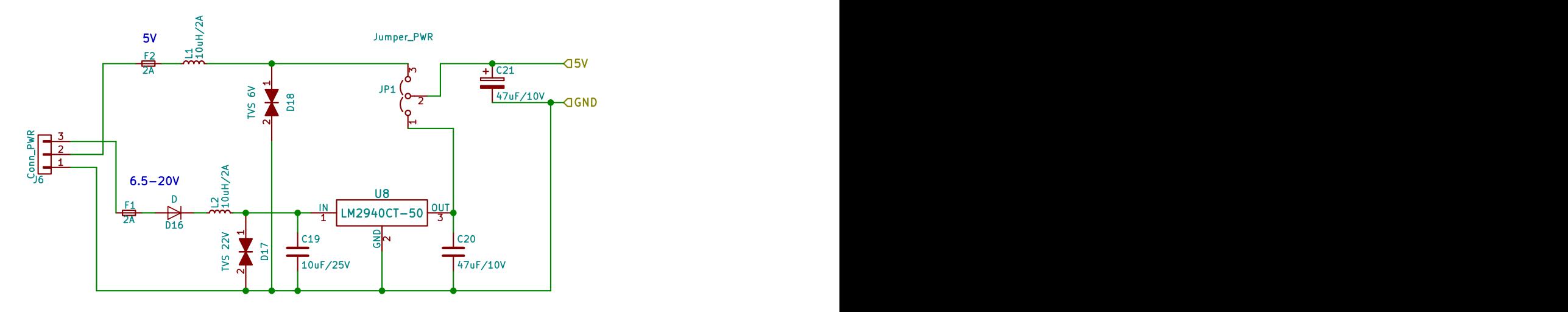

**Obrázok 3.3:** Schéma napájania prídavnej dosky

Pri napájaní zo zdroja  $+6.5$  V až  $+20$  V sa využíva integrovaný lineárny stabilizátor 5 V typu LM2940CT-50. Na vstupe a výstupe regulátora sú umiestnené požadované stabilizačné kondenzátory a vstup je taktiež chránený obdobne ako v predošlom prípade. Jeho výstup je pripojený na krajne pravú polohu JP1.

 Pri napájaní zo zdroja $+6,5$ V až $+20$ V sa využíva integrovaný lineárny stabilizátor $5$ V typu LM2940CT-50. Na vstupe a výstupe regulátora sú umiestnené požadované stabilizačné kondenzátory a vstup je taktiež chránený obdo Výstup napájacieho jumperu JP1 sa nachádza v strednej polohe, a je pripojený na 5V vetvu napájania prídavnej dosky a vývojového kitu. V blízkosti 5V pinu na Arduino konektore je taktiež umiestnený 47*µ*F tantalový blokovací kondenzátor, ktorý pomáha stabilizovať napájacie napätie systému pri odberových špičkách.

PT1\_CSS PT1\_CSS PT1\_CSS PT1\_CSS PT1\_CSS PT1\_CSS

#### **3.2 Digitálne vstupy a výstupy** PT<sub>1</sub> 32 Dig **RTD**1.2 Digitalite vstupy a vystupy  $\overline{7}$   $\overline{7}$   $\overline{$ **1988 - Santa Santa Antonio 18 a Septembra 1989 - Santa Antonio 18 a Septembra 18 a Septembra 18 a Septembra 1**  $22.22$ J2Conn\_Current +3.3V D4

Na prídavnej doske sú realizované 2 digitálne vstupy a 2 výstupy. Všetky sú galvanicky oddelené optickou cestou a merané/ovládané pomocou digitálnych pinov aplikačného mikrokontroléra. Celková schéma zapojenia digitálnych vstupov a výstupov je znázornená na obr. [3.4.](#page-21-1) galvanick  $\begin{minipage}[t]{0.9\linewidth} \textbf{Na prídavnej doske sú realizované 2 digitálne vstupy a 2 výstupy. Všetky sú galvanicky oddelené optickou cestou a merané/ovládané pomocou digitálnych pinov aplikačného mikrokontroléra. Celková schéma zapojenia digitálnych.} \end{minipage}$  $\mathbf{N}$  (1 + 1 1 / 1 (0 1  $(0.1, 0.4)$  ) (0  $(1.1, 0.2)$  ) (1  $(1.1, 0.2)$  )  $R$  really not be a proposed by  $\frac{1}{2}$  and  $\frac{1}{2}$  and  $\frac{1}{2}$  and  $\frac{1}{2}$  and  $\frac{1}{2}$  and  $\frac{1}{2}$  and  $\frac{1}{2}$  and  $\frac{1}{2}$  and  $\frac{1}{2}$  and  $\frac{1}{2}$  and  $\frac{1}{2}$  and  $\frac{1}{2}$  and  $\frac{1}{2}$  and  $\frac{1}{2$ 11 11a priderity doore by realizovance 2

 $100$ 

<span id="page-21-1"></span><span id="page-21-0"></span>Pre digitálne výstupy boli použité optomosfety (*SSR – Solid State Relay*) typu G3VM-61G1. Tieto sú ovládané digitálnymi výstupmi vývojového kitu, pričom v sérii s nimi sú zapojené indikačné LED diódy a rezistor obmedzujúci prúd. Ak je na výstupnom pine mikrokontroléra log. 1 (3,3 V), rozsvieti sa indikačná LED a výstupom môže tiecť prúd (max. *RON* = 2 Ω). V prípade log. 0 výstupom prúd netečie (max.  $I_{LEAK} = 1 \mu A$ ).

![](_page_21_Figure_4.jpeg)

**Obrázok 3.4:** Schéma zapojenia digitálnych vstupov/výstupov

Pre digitálne vstupy sa používa optočlen TLP-2361, ktorý disponuje 3,3V logickými výstupmi s inverznou logikou. Vďaka tejto forme výstupu je jednoduché merať stav tohto digitálneho vstupu pomocou aplikačného mikrokontroléra. Na vstupe optočlena je umiestnená ochranná usmerňovacia dióda a rezistor obmedzujúci prúd optočlenom. V pokojovom stave (ak vstupom netečie prúd) je na výstupe optočlena log. 1. Pri pripojení napätia 3 až 15 V správnej polarity na vstup prejde výstup do hodnoty log. 0. Tento interval prípustných napätí je daný použitými ochrannými prvkami, ktoré sú dimenzované tak, aby optočlen pracoval v medziach povolených výrobcom.

#### <span id="page-22-0"></span>**3.3 Senzory teploty**

Na meranie teploty sa v tomto monitorovacom systéme používajú odporové senzory teploty (angl. *RTD - Resistance Temperature Detector* ). Tie pracujú na princípe teplotnej závislosti elektrického odporu kovového vodiča. Meria sa zmena odporu, z ktorej je následne možné výpočtom určiť zmenu teploty.

Najpoužívanejším materiálom pre takéto senzory je platina, vďaka svojej linearite, dlhodobej stabilite a odolnosti [\[4,](#page-56-7) s. 461]. Štandardne sa pre každý takýto senzor určí nominálna hodnota odporu *R*0, ktorú senzor vykazuje pri teplote 0 ◦C. Typické hodnoty (a označenia) sú 100 Ω (PT100) alebo 1000 Ω (PT1000). Z relatívnej zmeny tohto odporu je možné vypočítať teplotu senzoru v rozsahu 0 ◦C až 630 ◦C podľa [\[4,](#page-56-7) s. 463]:

<span id="page-22-1"></span>
$$
R_t = R_0 \cdot (1 + \alpha t + \beta t^2). \tag{3.1}
$$

kde *t* je teplota v  $\mathrm{C}$ , a  $\alpha$ ,  $\beta$  sú konštanty použitého materiálu. Pre platinu sú typické hodnoty (*α* podľa DIN/IEC 751):

$$
\alpha = 3,850 \cdot 10^{-3} \, ^\circ \text{C}^{-1} \tag{3.2}
$$

$$
\beta = -5,775 \cdot 10^{-7} \, ^{\circ} \text{C}^{-2}.\tag{3.3}
$$

Pri meraní odporu senzoru jednoduchou 2-svorkovou metódou dochádza k nepresnostiam spôsobeným úbytkami napätia na prívodoch, ktorými tečie napájací prúd senzoru. Na zamedzenie tohto efektu sa preto používa 4 svorkové zapojenie, viď obr. [3.5.](#page-23-0) Pri takomto zapojení je senzor napájaný jedným párom prívodov, ktorými tečie prúd a úbytok napätia na senzore sa meria druhým, samostatným párom prívodov, cez ktoré netečie takmer žiaden prúd (sú pripojené na vysoko-impedančný vstup voltmetra alebo A/D prevodníka).

<span id="page-23-0"></span>3. Rozširujúca doska**...................................**

![](_page_23_Figure_1.jpeg)

**Obrázok 3.5:** Schéma 4-svorkového zapojenia odporového senzoru

Na samotné meranie odporu senzoru sa využívajú dedikované prevodníky RTD-To-Digital typu MAX31865 [\[5\]](#page-56-3). Typická schéma zapojenia je znázornená na obr. [3.6.](#page-24-0) Princíp ich funkcie je nasledovný:

- **.** Medzi piny REFIN (spojený s BIAS ) a REFIN- (spojený s ISENSOR ) je pripojený referenčný rezistor, ktorý má v ideálnom prípade odpor rovný štvornásobku nominálneho odporu teplotného senzora[\[5,](#page-56-3) s. 10].
- **.** Na pin BIAS je privedené kladné napätie (typ. +2 V) a referenčným rezistorom začne tiecť prúd.
- Ten istý prúd následne tečie cez piny ISENSOR, FORCE+ do RTD senzoru a nakoniec do pinu FORCE- .
- **.** Medzi pinmi REFIN+, REFIN- (na referenčnom rezistore) vzniká úbytok napätia. Ten je použitý ako referenčné napätie interného 15-bitového sigma-delta AD prevodníka.
- **.** Medzi pinmi RTDIN+, RTDIN- sa týmto AD prevodníkom meria úbytok napätia na samotnom RTD senzore.
- **.** Na výstupe A/D prevodníka je teda vo výsledku pomer úbytkov napätia na senzore a referenčnom rezistore,  $q = \frac{U_{RTD}}{U_{RDF}}$ *UREF* . Pretože ale oboma tečie rovnaký prúd sa podľa Ohmovho zákona tento pomer zároveň rovná pomeru ich odporov,  $q = \frac{R_{RTD}}{R_{RRTD}}$  $\frac{R_{RTD}}{R_{REF}}$ .
- **.** Tento pomer odporov *<sup>q</sup>* je následne po skončení merania uložený binárne v interných registroch prevodníka. Odtiaľ môže byť čítaný pomocou rozhrania SPI, viď podkapitola [4.4.2.](#page-37-0)

V tomto systéme sa používajú senzory typu PT100 a preto boli použité precízne referenčné rezistory s odporom 402 Ω. Tie majú malú teplotnú závislosť, typicky 5 ppm/◦C, a sú časovo stabilné. Vstupy prevodníkov sú opatrené feritovými jadrami pre obmedzenie rušenia a TVS diódami voči zemi pre ochranu pred prepätím.

**...................................** 3.3. Senzory teploty **6 A B B B B B B B B B B B B B B B** B 3.3. Senzory teploty **8 P4 CONNEY OF PHONE CAN CONNEY SERVES** era and a contract to the contract of the S.3. Senzory teploty  $\blacksquare$ experience of the Same of the Same States of the Same States of the Same States of the Same States of the Same S<br>Same States of the Same States of the Same States of the Same States of the Same States of the Same States of enter and the series of the Sandary S.3. Senzory teploty

<span id="page-24-0"></span>![](_page_24_Figure_1.jpeg)

**Typical Application Circuits (continued)**

 $\mbox{\textbf{O}}$ brázok 3.6:<br> Typická schéma zapojenia prevodníka MAX31865 $[5,$ s.<br> 24]  $k$ a MAX31865 [5, s. 24]

<span id="page-24-1"></span>![](_page_24_Figure_3.jpeg)

**Obrázok 3.7:** Schéma zapojenia odporového senzoru teploty

# 3. Rozširujúca doska**...................................**

#### <span id="page-25-0"></span>**3.4 Senzor prúdu**

Na meranie prúdu existuje mnoho možností, Každá z týchto možností má špecifické vlastnosti, výhody a nevýhody pre danú aplikáciu. V tomto systéme bolo požadované galvanicky oddelené meranie prúdov, čo možnosti zúžilo. **Recommended** Nakoniec bol vybraný senzor LTS 15-NP (LEM)<sup>[\[6\]](#page-56-4)</sup>, fungujúci na princípe kompenzovaného Hallovho senzoru.

<span id="page-25-1"></span>![](_page_25_Figure_3.jpeg)

**Obrázok 3.8:** Senzor prúdu LTS 15-NP a jeho bloková schéma [\[6,](#page-56-4) s. 1, 4]

Tento typ senzoru umožňuje merať jednosmerné aj striedavé prúdy v max. rozsahu  $\pm$  48 A (nominálne však  $\pm$  15 A). Senzor je napájaný z +5 V a jeho effect výstupom je napätie, pre ktoré platí

<span id="page-25-3"></span>
$$
U_{out} = U_0 + I_{in} \cdot G \approx 2,5 \text{ V} + I_{in} \cdot 0,0416 \text{ V/A}.
$$
 (3.4)

Pri nulovom prúde je teda na výstupe  $U_0 = 2.5$  V (polovica napájacieho napätia), a pri toku prúdu sa toto napätie mení s citlivosťou  $G = 41, 6$  mV/A.<br>Této provodné charakteristika senzoru je znázernené graficky na obr. 3.0 extending measuring measuring measuring measuring measuring Táto prevodná charakteristika senzoru je znázornená graficky na obr. [3.9.](#page-25-2)  $p_1$  is the contact use contact us.

<span id="page-25-2"></span>![](_page_25_Figure_8.jpeg)

**Obrázok 3.9:** Prevodná charakteristika senzoru prúdu LTS 15-NP [\[6,](#page-56-4) s. 4]

Napätie na výstupe senzoru je merané interným A/D prevodníkom mikrokontroléra. Ten dokáže merať max. napätie 3,3 V (napájacie napätie), a preto sa senzorom meria vždy len prúd tej polarity, ktorá výstupné napätie zmenšuje od 2,5 V smerom k 0 V (proti smeru šípky na senzore). Z rovnakého dôvodu je na vstupe A/D prevodníka umiestnená ochranná 3V Zenerova dióda, ktorá prípadné vyššie napätie obmedzí max. na 3 V (napr. pri prepólovaní prúdu senzorom). Taktiež je na vstupe A/D prevodníka umiestnený pasívny RC filter typu dolná prepusť s časovou konštantou

<span id="page-26-1"></span>
$$
\tau = R_2 \cdot C_4 = 10 \text{ k}\Omega \cdot 100 \text{ nF} = 1 \text{ ms},
$$

ktorým sa filtruje striedavý šum na výstupe senzoru. Rezistor tohto filtru filter typu dolná prepusť s časovou konštantou $\tau=R_2\cdot C_4=10\ \text{k}\Omega\cdot 100\ \text{nF}=1\ \text{ms},$ ktorým sa filtruje striedavý šum na výstupe senzoru. Rezistor tohto filtru zároveň obmedzuje prúd do A/D prevodníka. zaroven obinectzu

![](_page_26_Figure_4.jpeg)

**Obrázok 3.10:** Schéma zapojenia senzoru prúdu

#### <span id="page-26-0"></span>**3.5 Senzor prietoku**

 $\frac{1}{\frac{1}{2}}$  D<br>  $\frac{1}{\sqrt{2}}$  D<br>  $\frac{1}{\sqrt{2}}$  D<br>  $\frac{1}{\sqrt{2}}$  D<br>  $\frac{1}{\sqrt{2}}$  D<br>  $\frac{1}{\sqrt{2}}$  D<br>  $\frac{1}{\sqrt{2}}$  D<br>  $\frac{1}{\sqrt{2}}$  D<br>  $\frac{1}{\sqrt{2}}$  D<br>  $\frac{1}{\sqrt{2}}$  D<br>  $\frac{1}{\sqrt{2}}$  D<br>  $\frac{1}{\sqrt{2}}$  D<br>  $\frac{1}{\sqrt{2}}$  D<br>  $\frac{1}{\sqrt{2}}$  $\sum_{i=1}^{n}$ Pri návrhu prídavnej dosky ešte nebol známy presný typ senzoru prietoku, ktorý by sa v systéme použil. Z tohto dôvodu bolo na svorkovnicu tohto senzoru vyvedené napájanie 3,3 V aj 5 V. Taktiež bol navrhnutý jednoduchý odporový delič výstupného napätia senzoru, pre konverziu z 5V na 3V logiku, s ktorou môže pracovať aplikačný mikrokontrolér.

 $\label{eq:requ} \mbox{Predpokladal sa výstup senzoru vo forme obdľžnikových pulzov napätia o amplitúde rovnej napájaciemu napätiu, a frekvencii, ktorá sa mení v závislosti na meranom prietoku. Takýto výstup senzoru sa následne jednoducho vyhodnocuje digitálnym vstupom mikrokontroléra, napr. za použitia čítača. Schéma zapojenia senzoru je znázornená na obr. 3.11. $$ 17$  $\alpha$  behave a jo and definition  $\alpha$  best  $\alpha$ . 8 Schéma zapojenia senzoru je znázornená na obr. [3.11.](#page-27-1)  $10111$ 6vyhodnocuje digitálnym vstupom mikrokontroléra, napr. za použitia čítača.  $\frac{3}{3}$ upom mikrokontroléra, napr. za použitia čítača.<br><br/>znázornená na obr. 3.11.  $$\tt 17$$ Predpokladal sa výstup senzoru vo forme obdĺžnikových pulzov napätia o amplitúde rovnej napájaciemu napätiu, a frekvencii, ktorá sa mení v závislosti na meranom prietoku. Takýto výstup senzoru sa následne jednoducho

![](_page_27_Figure_1.jpeg)

<span id="page-27-1"></span>**Obrázok 3.11:** Schéma zapojenia senzoru prietoku

#### <span id="page-27-0"></span>**3.6 Senzor pohybu**

nakoniec merany  $[4, S. 245]$ . Na detekciu pohybu v sledovanom priestore používa monitorovací systém PIR (*Passive Infra-Red*) senzor. Tento typ senzoru pracuje na princípe pyroelektrického efektu, pri ktorom sa dopadom infračerveného žiarenia na pyroelektrický materiál senzoru vytvorí elektrický náboj. Zjednodušene povedané sa jedná o piezoelektrický efekt materiálu, ktorý sa dopadom infračerveného žiarenia zohrieva a tepelne rozťahuje. Tento náboj sa následne prejaví ako úbytok napätia medzi elektródami na opačných koncoch senzoru, ktorý môže byť nakoniec meraný [\[4,](#page-56-7) s. 245].

 $\cdot$  3  $\cdot$  3  $\cdot$ Pretože sa ale podobný náboj môže vytvoriť aj z dôvodu fyzickej deformácie materiálu a ovplyvňovať tak merania, sú v praxi používané senzory<br>
s dvoma symetrickými detekčnými elementami v spoločnom púzdre. Tie sú<br>
následne  $k$ tory  $\frac{1}{2}$  $\frac{1}{2}$ ktorý je meraný [\[4,](#page-56-7) s. 246]. 1 pôsobiacich na oba senzory rovnako, a zostane len užitočný diferenčný signál, následne zapojené s opačnými fázami, čím sa odstráni vplyv rušivých vplyvov<br>Dôsobiacich na oba senzory rovnako, a zostane len užitočný diferenčný signál  $2220 - 32222 - 221$ +3.3V mácie materiálu a ovplyvňovať tak merania, sú v praxi používané senzory následne zapojené s opačnými fázami, čín<br>pôsobiacich na oba senzory rovnako, a zo<br>ktorý je meraný [4, s. 246].<br>TO5 metal package Pretože sa ale podobný náboj môže vytvoriť aj z dôvodu fyzickej defor-<br>Technical information concerning all sensorsky all sensorsky all sensorsky all sensorsky s dvoma symetrickými detekčnými elementami v spoločnom púzdre. Tie sú

![](_page_27_Figure_6.jpeg)

<span id="page-27-2"></span>**Obrázok 3.12:** Bloková schéma digitálneho PIR senzoru [\[7,](#page-56-5) s. 12] **Obrázok 3.12:** Bloková schéma digitálneho PIR senzoru [7, s. 12]<br> $18$ 

**....................................** 3.6. Senzor pohybu 2: Black / 3: Pearl white

> <span id="page-28-0"></span>V tejto aplikácii sa používa integrovaný digitálny PIR senzor typu EKMC1693112 (Panasonic) [\[7\]](#page-56-5), viď obr. [3.12.](#page-27-2) Tento senzor má digitálny výstup s pokojovou hodnotou v log. 0 a pulzami log. 1 pri detekcii objektu v sledovanej oblasti, nodnotou v 10g. o a puizann 10g<br>viď časový priebeh na obr. [3.13.](#page-28-0)

![](_page_28_Figure_2.jpeg)

<span id="page-28-1"></span>**Obrázok 3.13:** Časový diagram výstupu PIR senzoru EKMC1693112 [\[7,](#page-56-5) s. 7]

 $V<sup>o</sup>$  is applied) Max Two  $\Omega$ Výstup tohto senzoru sa teda veľmi jednoducho meria pomocou digitálnych vstupov mikrokontroléra, viď schéma na obr. [3.14.](#page-28-1) Pre ochranu pri prípadnom chybnom naprogramovaní pripojeného pinu mikrokontroléra ako výstupu, je výstup senzoru pripojený cez rezistor obmedzujúci prúd. Výstup tohto senzoru sa teda veľmi jednoducho meria pomocou digitálnych<br>vstupov mikrokontroléra, vid schéma na obr. 3.14. Pre ochranu pri prípadnom<br>chybnom naprogramovaní pripojeného pinu mikrokontroléra ako výstupu, je<br>v

![](_page_28_Figure_5.jpeg)

**Obrázok 3.14:** Schéma zapojenia PIR senzoru

3. Rozširujúca doska**...................................**

#### <span id="page-29-0"></span>**3.7 PID regulátor**

Pre monitorovanie a reguláciu teploty je k monitorovaciemu systému pripojený externý 4-miestny univerzálny PID regulátor typu OM 402PID. Medzi jeho vlastnosti patria [\[8\]](#page-56-8): **.** Multifunkčný vstup (DC, PM, RTD, T/C...)

- <span id="page-29-1"></span>**■** Multifunkčný vstup (DC, l<br>■ 4 kontaktné výstupy (relé)
- $1 \leq i \leq n$  and  $1 \leq i \leq n$  and  $1 \leq i \leq n$  for  $n \leq n$  for  $n \leq n$  for  $n \leq n$  for  $n \leq n$ 
	- 4 kontaktné výstupy (relé)<br>■ RTC so záznamom nameraných hodnôt **.** Digitálne filtre, tára, linearizácia  $\mathcal{L}(x)$  or connection is defined and  $\mathcal{L}(x)$ 
		-
	- **.** Napájanie 10-30 V AC/DC, 80-250 V AC/DC, izolované  $\blacksquare$  Napájanie 10-30 V AC/DC, 80-250 V AC/DC, izolované  $\rightarrow$  rapajame 10-90
	- $\blacksquare$  Napájanie 10-30 V AC/DC, 80-250 V AC/DC, izo $\blacksquare$  Komunikácia sériovou linkou RS-232 alebo RS-485 Komunikácia sériovou linkou RS-232 alebo RS-485

■ Komunikácia sériovou linkou RS-232 alebo RS-485<br>V monitorovacom systéme sa používa pripojenie regulátora pomocou linky<br>RS-232 Pre túto komunikáciu sa pri tom využíva periféria USART apli-RS-232. Pre túto komunikáciu sa pri tom využíva periféria USART aplikačného mikrokontroléra. Pretože ale táto periféria nedisponuje výstupmi s napäťovými úrovňami kompatibilnými s RS-232, používa sa za účelom napäťovej konverzie štandardný prevodník ICL3232. Takto prevedené signály TX (vysielanie) a RX (prijímanie) sú následne vyvedené na konektor typu DB9 (male), ku ktorému sa pripája PID regulátor. Taktiež sú vybavené feritovými jadrami pre potlačenie rušenia a TVS diódami voči zemi za účelom ochrany pred prepätím. Obrázok [3.15](#page-29-1) zachytáva celkovú schému tohto zapojenia. BC RS-232. Pre túto komunikáciu sa pri tom využíva p<br>kačného mikrokontroléra. Pretože ale táto periféria ne<br>napäťovými úrovňami kompatibilnými s RS-232, použív ROLLED HIRTORODUCTO. 1 IC ■ Komunikácia sériovou linkou RS-232 alebo RS-485<br>V monitorovacom systéme sa používa pripojenie regulátora pomocou linky → Digitálne filtre, tára, linearizácia<br>
→ Napájanie 10-30 V AC/DC, 80-250 V AC/DC, izolované<br>
→ Komunikácia sériovou linkou RS-232 alebo RS-485<br>
→ Monitorovacom systéme sa používa pripojenie regulátora pomocou linky

![](_page_29_Figure_10.jpeg)

 $C$ *x*  $C$ *x*  $C$ *x*  $C$ *x*  $C$ *x*  $C$ *x*  $C$ *x*  $C$ *x*  $C$ *x*  $C$ *x*  $C$ *x*  $C$ *x*  $C$ *x*  $C$ *x*  $C$ *x*  $C$ *x*  $C$ *x*  $C$ *x*  $C$ *x*  $C$ *x*  $C$ *x*  $C$ *x*  $C$ *x*  $C$ *x*  $C$ *x*  $C$ *x*  $C$ *x*  $C$ *x*  $C$ *x*  $C$ *x*  $C$ *x*  $C$  $\frac{1}{2}$   $\frac{0}{2}$ 

## <span id="page-30-0"></span>**Kapitola 4**

**Firmvér serveru**

#### <span id="page-30-1"></span>**4.1 Použité softvérové prostriedky**

Kód firmvéru serveru je napísaný výhradne v programovacom jazyku C. Ten bol zvolený pre svoju jednoduchosť a možnosti prístupu k hardvéru. Zároveň je dobre podporovaný kompilátormi pre väčšinu platforiem embedded systémov. Hardvér mikrokontroléra je možné konfigurovať a ovládať priamo v samotnom jazyku C, pomocou pamäťovo adresovaného prístupu ku konfiguračným registrov procesora. Jednotlivé registre, ich funkcie, adresy a možné hodnoty je možné nájsť v referenčnom manuáli mikrokontroléra, viď [\[9\]](#page-56-9).

Takýto prístup je ale zdĺhavý, náročný, a typicky nevhodný pre vývoj rozsiahlejších aplikácií. Taktiež je náchylný na chyby programátora. Z týchto dôvodov sú namiesto toho použité knižnice HAL (*Hardware Abstraction Layer*), ktoré sú vyvíjané firmou STMicroelectronics a poskytované k mikrokontrolérom ich výroby. Tieto knižnice poskytujú jednoduchý prístup k všetkému hardvéru mikrokontroléra (vstupy/výstupy, periférie, rozhrania) pomocou štruktúr a funkcií v jazyku C.

Na knižniciach HAL je založená taktiež použitá knižnica BSP (*Board Support Package*). Knižnice tohto typu sú poskytované k väčšine vývojových kitov STM a obsahujú funkcie podporujúce vývoj na nich. Jedná sa napr. o ovládanie LCD displeja, kamery, komunikáciu s externými pamäťami atď. Taktiež obsahujú už pripravené definície jednotlivých prepojení na vývojom kite (napr. piny, ku ktorým je pripojený displej), čo značne zjednodušuje prácu programátora. Vlastná aplikácia túto knižnicu využíva hlavne na ovládanie LCD obrazovky a pripojenej kamery.

Vlastný firmvér serveru je sčasti založený na voľne dostupných ukážkových projektoch pre použitý vývojový kit. Tieto projekty používajú knižnice HAL a BSP na obsluhu hardvéru, a prípadne aj knižnice tretích strán pre špecifickú funkcionalitu. Mimo iné zahŕňajú komunikáciu zbernicami USART, SPI a I2C, ukážkový HTTP server a pod. Prevzaté časti kódu tvoria však len malú časť výsledného firmvéru, pričom boli značne upravené pre špecifické potreby aplikácie (hlavne HTTP server).

Server využíva real-time operačný systém FreeRTOS[\[10\]](#page-57-1) (*Free Real-Time Operating System*), ktorý poskytuje základné funkcie, ako je dynamická alokácia pamäte, správa viacerých výpočtových vlákien programu, mutexy, atď. Tento systém je taktiež potrebný pre správnu funkciu viacerých častí firmvéru a použitých knižníc tretích strán (najmä LwIP a LibJPEG, viď ďalšie kapitoly). FreeRTOS poskytuje viacero variantov implementácie pamäťovej haldy. Tieto implementujú štandardné funkcie dynamickej alokácie a uvoľnenia pamäte (t.j. ekvivalentné funkcie k funkciám malloc() , free() bežne používaným v jazyku C). V tejto aplikácii sa používa variant heap\_4.c , ktorý zároveň poskytuje možnosť ľubovoľného umiestnenia haldy v rámci adresného priestoru mikroprocesoru a nastavenia jej veľkosti.

#### <span id="page-31-0"></span>**4.2 Spôsob funkcie**

Pri privedení napájania a spustení systému (prípadne po jeho resete) sa najprv inicializuje knižnica HAL. Následne sa s jej pomocou nastavia hodinové obvody mikrokontroléra na požadovaný zdroj a frekvenciu. Taktiež sa postupne nakonfigurujú hardvérové periférie mikrokontroléra (ADC, USART, SPI, DMA, DCMI, Ethernet...) podľa požiadaviek aplikácie. V prípade, že je vývojový kit pripojený k Ethernetovej sieti, sa na LCD obrazovke zobrazí IP adresa jemu priradená. V opačnom prípade sa na displeji zobrazí hlásenie o nepripojenom sieťovom kábli.

Ak všetky tieto úkony prebehli bez chýb, prechádza sa do hlavného vlákna aplikácie. V tom sa najprv inicializujú potrebné sieťové prostriedky (socket) a následne sa prechádza do hlavnej, nekonečnej programovej slučky. Pri každom prechode ňou sa vyhodnocuje prítomnosť sieťových požiadaviek od klientov. V prípade, že takáto požiadavka existuje, je príslušne spracovaná HTTP serverom a sieťové spojenie ukončené.

V prípade, že k žiadnej požiadavke nedošlo, spustí sa nové meranie vstupných veličín pripojenými senzormi. Tieto údaje sú následne v reálnom čase zobrazované na displeji kitu. Zároveň sú ukladané do pamäte, odkiaľ sú čítané pri prípadnej odpovedi na požiadavku klienta. Snímanie obrázkov z kamery nie je zahrnuté v bežnom cykle merania vstupných hodnôt, kvôli značnej časovej náročnosti tohto úkonu (rádovo 1 sekunda oneskorenia). Snímka sa zachytáva len v prípade špecifickej požiadavky na ňu.

Diagram tohto algoritmu je znázornený na obr. [4.1.](#page-32-2) V ďalšom texte sú podrobnejšie popísané jednotlivé podúlohy v algoritme.

<span id="page-32-2"></span>![](_page_32_Figure_1.jpeg)

**Obrázok 4.1:** Diagram funkcie serveru

#### <span id="page-32-0"></span>**4.3 HTTP server**

#### <span id="page-32-1"></span>**4.3.1 Použitá technológia**

Implementovaný HTTP server bol v základe inšpirovaný príslušným ukážkovým projektom, no značne upravený a rozšírený. Vo vlastnej aplikácii aj v ukážkovom projekte sa využíva knižnica LwIP [\[11\]](#page-57-2) (*Lightweight IP stack*). Táto poskytuje implementáciu potrebných sieťových protokolov od fyzickej až po transportnú vrstvu. Jedná sa najmä o protokoly TCP, IP, Ethernet a taktiež prístup k sieťovému hardvéru fyzickej vrstvy.

Táto knižnica má dva hlavné varianty rozhraní, netconn [\[12\]](#page-57-3) (použité v pôvodnom ukážkovom projekte) a socket [\[13\]](#page-57-4) (použité vo vlastnej aplikácii). Dôvodom prechodu na rozhranie typu socket bola jeho flexibilita a zároveň skutočnosť, že je dobre zdokumentované a štandardizované z viacerých otvorených platforiem (POSIX, BSD). To významne uľahčilo hľadanie ukážkových kódov a riešenie prípadných chýb. Zároveň toto rozhranie poskytuje možnosť tzv. neblokovacieho socketu, ktorý nezastavuje chod programu pri čakaní na

príjem/odoslanie dát, a tým značne zjednodušuje návrh aplikácie (bolo možné použiť len 1 výpočtové vlákno).

Rozhranie socket poskytuje základné funkcie pre sieťovú komunikáciu cez protokoly TCP (použitý v aplikácii) alebo UDP. Medzi základné funkcie podporované týmto rozhraním patrí napr. čakanie na spojenie, príjem a vysielanie dát, a ukončenie spojenia. Týmito funkciami sa zabezpečuje samotný príjem požiadaviek od klienta a vysielanie odpovedí naň zo serveru vo forme binárnych dát. Implementácia HTTP protokolu a spracovanie obsahu požiadaviek je však už záležitosťou aplikačnej logiky, viď nižšie.

#### <span id="page-33-0"></span>**4.3.2 Spracovanie požiadaviek**

V prípade, že nastalo spojenie od klienta, sa prechádza do funkcie web\_serve() . Táto zabezpečuje celé spracovanie požiadavky, t.j. vykonanie potrebných úkonov (prečítanie dát senzorov z pamäti, nastavenie výstupov, vyhotovenie snímky z kamery...) a odoslanie odpovede naň klientovi. Po prvé sa prečíta obsah požiadavky zo socketu do textového bufferu. Následne je odkaz naň predaný funkcii, ktorá postupne prechádza text požiadavky a vyhľadáva v ňom potrebné informácie v HTTP hlavičkách.

Ak je prítomná hlavička Cookie: , vyhľadá sa v nej pole sessID , ktoré obsahuje textový identifikátor pripojeného klienta. Identifikátorom je 40 znakov, ktoré sú hexadecimálnym zápisom sha1 hashu pseudonáhodného čísla. Tento identifikátor je generovaný pri prvom prihlásení nového klienta, a následne uložený v RAM pamäti mikrokontroléra (v zázname o klientovi) a zároveň u klienta v cookie. Klient sa ním následne autentifikuje pri každom prístupe k chráneným médiám. Teda v prípade, že klientsky identifikátor sa zhoduje s niektorým z tých uložených v pamäti a označených ako autorizovaných, sa považuje klient za autorizovaného.

Po spracovaní HTTP hlavičiek sa podľa požadovanej metódy (GET alebo POST), URL, a stavu autorizácie klienta rozhoduje o odpovedi. Požadovaná URL sa postupne porovnáva so všetkými definovanými akciami a súbormi, viď tab. [4.1.](#page-34-1) V prípade požiadavky na nepodporovanú URL sa zobrazuje stránka s chybou 404. Aby bolo možné načítať samotnú klientsku aplikáciu, sa pri požiadavkách na jej zdrojové súbory (typu HTML, CSS) nevyžaduje autorizácia.,

Všetky ostatné požiadavky sú v stave neautorizovaného prístupu presmerované na prihlasovaciu stránku aplikácie. Po úspešnom prihlásení je používateľ presmerovaný na hlavnú stránku a sú mu povolené všetky ostatné požiadavky na aplikáciu (vyžiadanie dát zo senzorov, nastavenie výstupov, zobrazenie snímok z kamery). Diagram tejto funkcionality je znázornený na obr. [4.2.](#page-34-0)

<span id="page-34-1"></span>

| URL                   | Metóda      | $A$ ut.  | Popis                       |
|-----------------------|-------------|----------|-----------------------------|
| /index.html           | GET         | 0        | Hlavná stránka aplikácie    |
| main.css              | <b>GET</b>  | $\Omega$ | Hlavný CSS štýl             |
| /small.css            | <b>GET</b>  | $\Omega$ | CSS štýl pre malé obrazovky |
| $\log$ in             | GET, POST   | $\Omega$ | Prihlasovacia stránka       |
| $\log$ out            | <b>GET</b>  | 1        | Odhlasovacia stránka        |
| $\sqrt{\text{getIO}}$ | <b>GET</b>  | 1        | Vyžiadanie hodnôt senzorov  |
| $\sqrt{\rm setIO}$    | <b>POST</b> | 1        | Nastavenie výstupov         |
| 'getCam               | GET         |          | Vyžiadanie snímky z kamery  |

**Tabuľka 4.1:** Podporované požiadavky HTTP serveru

<span id="page-34-0"></span>![](_page_34_Figure_3.jpeg)

**Obrázok 4.2:** Diagram spracovania požiadavky HTTP serverom

#### <span id="page-35-0"></span>**4.4 Komunikácia so vstupmi/výstupmi**

Rozhranie (funkcie a štruktúry) použité na komunikáciu so senzormi je nazývané IOP (podľa *Input, Output, Peripheral*). V hlavičkovom súbore rozhrania, iop.h , sa nastavujú všetky konfiguračné parametre periférií (SPI, USART, ADC...) a použité hardvérové prostriedky (GPIO piny a ich funkcie). Hlavičkové súbory pre jednotlivé senzory sa doň následne vkladajú pomocou #include "iop/<nazov\_senzoru>.h" . Týmto spôsobom (prítomnosťou alebo absenciou tohto príkazu) je možné vypínať a zapínať sledovanie jednotlivých senzorov (napr. ak sú odpojené alebo nefunkčné).

Pre každý typ použitého senzoru sú definované univerzálne makrá v ich príslušných hlavičkových súboroch:

- **.** IOP <NAZOV SENZORU> COUNT : Určuje, koľko kusov tohto typu senzoru je použitých v aplikácii (>= 1)
- **.** IOP\_<NAZOV\_SENZORU>\_NAME : Názov daného senzoru v ľudsky čitateľnej forme (napr. 'Prúd')
- **.** IOP\_<NAZOV\_SENZORU>\_UNIT : Jednotka meranej hodnoty senzoru, ako textový reťazec (napr. 'A' pre senzor prúdu)

Každý vstup/výstup má vlastný dátový typ pre svoje hodnoty, nazývaný iop\_<NAZOV\_SENZORU>val\_t . Ten je pre analógové vstupy/výstupy spravidla definovaný ako double , a pre digitálne ako GPIO\_PinState . Všetky tieto hodnoty senzorov sú po skončení jedného meracieho cyklu uložené do štruktúry typu iop\_data\_t . Tá obsahuje pole hodnôt príslušného typu pre každý typ použitého senzoru, s dĺžkou rovnou hodnote makra COUNT daného senzoru. Táto štruktúra je obsiahnutá v hlavnej štruktúre iop\_t , ktorá okrem týchto najnovších hodnôt obsahuje aj handlery na jednotlivé periférie (USART, SPI, ADC), odkaz na načúvací socket HTTP serveru a pod. Táto štruktúra sa vyskytuje len v jednej inštancii, globálnej premennej iopGlobal , s ktorou následne pracujú ostatné časti programu.

Pre všetky vstupy a výstupy zároveň existujú funkcie:

- **.** iop <NAZOV SENZORU> init : Inicializačná funkcia pre daný senzor, je volaná jednorázovo pri inicializácii IOP rozhrania, pred čítaním alebo zapisovaním hodnôt.
- **.** iop\_<NAZOV\_SENZORU>\_getVals(valueArray) : Prečíta hodnoty všetkých senzorov daného typu a zapíše ich do poľa 'valueArray'.

Pre výstupy (napr. PID regulátor) je taktiež implementovaná funkcia:

**.** iop\_<NAZOV\_VYSTUPU>\_setVal(index, value) : Nastaví na výstupe s poradovým číslom 'index' (v rámci daného typu výstupu) požadovanú hodnotu 'value'.

Digitálne vstupy a výstupy taktiež implementujú funkcie na čítanie a zápis hodnôt, analogicky k predchádzajúcim funkciám. V ďalších častiach textu sú bližšie popísané spôsoby implementácie týchto funkcií a komunikácie so senzormi pre ich jednotlivé typy.

<span id="page-36-1"></span>![](_page_36_Picture_2.jpeg)

**Obrázok 4.3:** Zobrazenie hodnôt senzorov na displeji kitu

#### <span id="page-36-0"></span>**4.4.1 Digitálne vstupy/výstupy**

Inicializačná funkcia iop\_DIGITAL\_init() najprv nastaví príslušné GPIO piny ako vstupy (s interným pull-up rezistorom) alebo výstupy. Definície použitých GPIO portov a čísiel pinov sú nastaviteľné v hlavičkovom súbore iop/digital.h .

Pre čítanie stavu vstupov a nastavovanie výstupov sa jednoducho používajú funkcie knižnice HAL HAL\_GPIO\_WritePin() a HAL\_GPIO\_ReadPin() . Pretože optočlen TLP2361 použitý v obvodoch digitálnych vstupov poskytuje na výstupe inverznú logickú hodnotu, sú namerané hodnoty vstupov znova invertované v softvéri.

#### <span id="page-37-0"></span>**Reads** 4.4.2 Senzory teploty The registers are accessed using the 0Xh addresses for or written to the registers MSB first. address of the desired register location. The desired register location is a set of the set of the set of the

Hodnota odporu platinového senzoru je meraná pomocou špecializovaného čipu MAX31865. Ten zmeraný odpor vyjadruje ako pomer k referenčnému odporu, uložený digitálne s presnosťou na 15 bitov. Aplikačný mikrokontrolér STM32 s týmto zariadením komunikuje pomocou zbernice SPI.  $\frac{1}{2}$ odporu, uložený digitálne s presnosťou na 15 bitov. Aplikačný mikrokontrolér<br>CEL tector STM32 s týmto zariadením komunikuje pomocou zbernice SPI. is triggered when CS goes high after writing a 1 to Hodnota odporu platinového senzoru je meraná pomocou špecializovaného<br><sup>Zinu</sup> MAX21865. Ten gregory schon writes<sup>huje</sup> ako namen k referenčnému  $\delta$ inu MAXB f $\delta$ . Top zmoraný odpor vyjadruje ako pomor k referenčnému. **Configuration Register (00h)** odporu, uložený digitálne s presnosťou na 15 bitov. Aplikačný mikrokontrolér and disability  $\mathcal{L}$  pin output voltage VBIAS pin output voltage  $\mathcal{L}$ e merana pomocou specianzovaneno residence conversion to the convention to the conversion to the conversion to the conversion to the conversion to the conversion to the conversion to the conversion to the conversion to the conversion to the conversion to pomocou zbernice SPI.

Write 0 to this bit to exit automatic conversion mode and enter the "Normally Off" mode. 1-shot conversions may be

**Conversion Mode (D6)**

conversions), any filter capacitors at the RTDIN inputs

Inicializačná funkcia tohto typu senzoru (nazývaný $\overline{\text{RTD}}$ ) teda najprv nakonfiguruje príslušné piny mikrokontroléra prislúchajúce SPI zbernici (MISO, MOSI, SCK, CS1, CS2). Ďalej sa nakonfiguruje samotná periféria SPI na požadované parametre (master, polarita, atď.). wonniguruje prisiusne piny minionomu konfiguruje príslušné piny mikrokontroléra prislúchajúce SPI zbernici (MISO, comparative samouna perfierita 51 mars is a self-clearing bit. Inicializačná funkcia tohto typu senzoru (nazývaný $\,$ RTD  $)$ teda najprv na- $\begin{bmatrix} 0 & 0 & 1 \\ 0 & 0 & 1 \end{bmatrix}$ MOSI, SCK, CS1, CS2). Dalej sa nakonfiguruje samotná periféria SPI na  $\alpha$  is a prisudical due to  $\alpha$  is a reduced value  $\alpha$ ,  $\frac{1}{2}$  . The conversion  $\frac{1}{2}$  accurate conversion can be formed that

<span id="page-37-1"></span>![](_page_37_Picture_655.jpeg)

![](_page_37_Picture_656.jpeg)

<span id="page-37-2"></span>

| D7                                       | D6                                                   | D5                                    | D4                                                     | D <sub>3</sub> | D <sub>2</sub>                                           | D1                                                        | D <sub>0</sub>                                      |
|------------------------------------------|------------------------------------------------------|---------------------------------------|--------------------------------------------------------|----------------|----------------------------------------------------------|-----------------------------------------------------------|-----------------------------------------------------|
| V <sub>BIAS</sub><br>$= ON$<br>$0 = OFF$ | Conversion<br>mode<br>$=$ Auto<br>$0 =$ Normally off | 1-shot<br>$= 1$ -shot<br>(auto-clear) | 3-wire<br>$=$ 3-wire RTD<br>$0 = 2$ -wire or<br>4-wire |                | <b>Fault Detection</b><br>Cycle Control<br>(see Table 3) | <b>Fault Status</b><br>Clear<br>. = Clear<br>(auto-clear) | 50/60Hz filter<br>select<br>$=$ 50Hz<br>$0 = 60$ Hz |

Tabuľka 4.3: Popis kontrolného registra MAX31865 [\[5,](#page-56-3) s. 13]

Následne sa inicializujú prevodníky MAX31865 zápisom potrebnej hodnoty do ich kontrolného registru (viď tab. [4.3\)](#page-37-2), pomocou SPI zápisu na príslušnú adresu (viď popis registrov v tab. [4.2\)](#page-37-1). Časový diagram takéhoto zápisu je znázornený na obr. [4.4.](#page-38-0) Použitá konfigurácia je nasledovná:

<span id="page-37-3"></span>

| <b>Bit</b>         | Hod.             | Popis                             |  |  |  |
|--------------------|------------------|-----------------------------------|--|--|--|
| $V_{BIAS}$         | 1                | Sústavné napájanie senzoru        |  |  |  |
| Conversion mode    | $\left( \right)$ | Jednotlivé merania                |  |  |  |
| 3-wire             | $\blacksquare$   | 4-svorkové pripojenie             |  |  |  |
| Fault status clear |                  | Odstránenie uložených chýb        |  |  |  |
| Filter select      |                  | Filter sieťového rušenia na 50 Hz |  |  |  |

**Tabuľka 4.4:** Použité nastavenie kontrolného registra MAX31865

<span id="page-38-0"></span>![](_page_38_Figure_1.jpeg)

*Figure 6. SPI Single-Byte Read*

**Obrázok 4.4:** Časový priebeh zápisu do registra MAX31865 [\[5,](#page-56-3) s. 18]

dvoch 8-bitových registroch (RTD MSBs a RTD LSBs), pričom jej najnižší bit je uložený do druhého najnižšieho bitu LSB registra. Najnižší bit registra zaháji jedno meranie odporu prevodníkom, ktorý zmeria pomer meraného Prevodníky sú po týchto úkonoch pripravené začať meranie odporu. To sa zaháji vždy zapísom do kontrolného registru s bitom 1-shot = 1 . Tým sa odporu voči odporu referenčnému. Hodnota sa ukladá ako 15 bitov ( q ) v LSB indikuje prítomnosť akejkoľvek detekovanej chyby.

*Figure 8. SPI Multibyte Transfer* hodinové takty signálu SCK. Časový priebeh typického čítania jedného bajtu Tieto registre sú následne čítané aplikačným mikrokontrolérom pomocou že zariadenie MAX31865 automaticky po prečítaní registra inkrementuje rozhrania SPI ako 2 nadväzujúce bajty. To je možné vďaka skutočnosti, adresu čítania dovtedy, pokým je aktivované (CS = 0) a prichádzajú mu je znázornený na obr. [4.5.](#page-38-1)

<span id="page-38-1"></span>![](_page_38_Figure_5.jpeg)

**Obrázok 4.5:** Časový priebeh čítania z registra MAX31865 [\[5,](#page-56-3) s. 18]

Z hodnoty horných 15 bitov sa potom jednoducho vypočíta vlastný odpor teplotného senzoru podľa

$$
R_{RTD} = R_{REF} \cdot \frac{q}{2^{15}}.\tag{4.1}
$$

*Figure 7. SPI Single-Byte Write* Z tejto hodnoty je možné výpočtom odvodiť meranú teplotu  $t$  [ $°C$ ], a to s použitím vzorca pre odpor RTD v závislosti na teplote [\(3.1\)](#page-22-1):

$$
R_{RTD} = R_0 \cdot (1 + \alpha t + \beta t^2) \tag{4.2}
$$

$$
t = \frac{-\alpha + \sqrt{\alpha^2 + 4\beta \cdot \left(\frac{R_{RTD}}{R_0} - 1\right)}}{2\beta}.
$$
\n(4.3)

4. Firmvér serveru**....................................**

Alternatívnym postupom k výpočtu by bola look-up tabuľka, v ktorej by boli uložené pre každú hodnotu q odpovedajúce hodnoty teploty. Takéto riešenie by bolo výpočtovo menej zložité, a zároveň by bolo možné presne korigovať nelinearity merania. Zároveň by ale bolo omnoho viac pamäťovo náročné, až  $2^{15} \cdot 8$  B = 256 KiB na tabuľku (t.j. 1 hodnota typu double o veľkosti 8 B pre každé z 2 <sup>15</sup> vstupných kódových slov). Zároveň by bolo nutné pri zmene použitého senzoru zmerať (alebo inak odvodiť) novú prevodnú tabuľku.

Hlavičkový súbor iop/rtd.h obsahuje definície jednotlivých parametrov senzoru a prevodníka. Pre presné meranie je potrebné ich správne nastaviť. Sú to:

- **.** RTD\_RREF : Hodnota referenčného odporu prevodníka, v <sup>Ω</sup>
- **RTD\_RREF** : Hodnota referenčného odporu prevodníka, v $Ω$  **RTD\_R0** : Nominálna hodnota odporu senzoru pri 0 °C, v $Ω$ **RTD\_RO**: Nominálna hodnota odporu senzoru pri 0 °C, v  $\Omega$ <br>**RTD ALPHA**: Lineárny koeficient senzoru, v K<sup>-1</sup>
- 
- **RTD** BETA : Kvadratický koeficient senzoru, v K<sup> $-2$ </sup>

#### <span id="page-39-0"></span>**4.4.3 Senzor prúdu**

Na meranie výstupného napätia senzoru prúdu sa používa vstavaný 12-bitový A/D prevodník mikrokontroléra, pričom na komunikáciu s ním je použitý priamy prístup do pamäte (DMA). Takýto postup umožňuje rýchly prenos dát, pri ktorom sa navyše nezaťažuje samotný mikroprocesor, ktorý môže pracovať na iných úlohách.

Po prečítaní digitálnej hodnoty *q* z prevodníka sa najprv vypočíta zodpovedajúce vstupné napätie:

$$
U = \frac{q}{2^{12}} \cdot 3,3 \text{ V } [\text{V}].
$$

Z tohto sa následne jednoducho vyjadrením z [3.4](#page-25-3) vypočíta meraný prúd:

$$
I = \frac{U - U_0}{G} \approx \frac{U - 2.5 \text{ V}}{0.0416 \text{ V/A}}.\tag{4.4}
$$

Parametre *U*<sup>0</sup> (napätie pri nulovom prúde) a *G* (zosilnenie) sú nastaviteľné pomocou makier IOP\_CURRENT\_ZERO a IOP\_CURRENT\_GAIN . Ich správne nastavenie je podmienkou presného merania prúdu týmto senzorom.

#### <span id="page-39-1"></span>**4.4.4 Senzor pohybu**

So senzorom pohybu sa komunikuje pomocou jedného digitálneho pinu, konfigurovaného ako vstup. Na tomto pine je aktivované prerušenie (*interrupt*), reagujúce na nábežnú hranu signálu na vstupe. Takýmto spôsobom sa detekujú pulzy z PIR senzoru indikujúce pohyb v sledovanom priestore.

**....** 4.4. Komunikácia so vstupmi/výstupmi

V prípade vyvolania prerušenia sa teda nastaví ako hodnota tohto senzoru log. 1. V prípade, že medzi dvoma meracími cyklami systému nedošlo k tomuto prerušeniu, resetuje sa hodnota späť na log. 0. Klientska aplikácia reaguje na hodnotu log. 1 pri tomto senzore vydaním výstražného tónu a takýmto spôsobom upozorní používateľa na možné narušenie žíhacieho procesu.

#### <span id="page-40-0"></span>**4.4.5 PID regulátor**

<span id="page-40-1"></span>Externý PID regulátor OM 402PID použitý na reguláciu teploty komunikuje so serverom pomocou sériovej linky RS-232. Na strane aplikácie sa používa periféria USART mikrokontroléru, pričom sa využíva metóda prenosu dát pomocou DMA. Vždy sa však čaká na dokončenie prenosu (príjem súčasnej hodnoty, alebo potvrdenie nastavenia požadovanej) pred pokračovaním chodu aplikácie. Inicializačná funkcia ( iop\_PID\_init() ) konfiguruje túto perifériu na parametre kompatibilné s regulátorom:

| Parameter          | Hodnota |
|--------------------|---------|
| Modulačná rýchlosť | 9600 Bd |
| Dĺžka slova        | 8 bitov |
| Stop bity          |         |
| Paritný bit        | žiaden  |

**Tabuľka 4.5:** Použité nastavenie USART pre PID regulátor

Následne sa s regulátorom komunikuje formou príkaz (od serveru) - odpoved (od regulátora). Prehľad základných príkazov a ich formátu je uvedený v tabuľke [4.5.](#page-40-1) Polia $\;$ A predstavujú adresu prístroja, ktorá môže byť v rozsahu  $0$ až 31. Východiskovou hodnotou adresy je $0,$ a je možné ju zmeniť v menu prístroja. Polia D predstavujú numerické dáta, teda znaky '0'..'9', '.', '-'. Tieto reprezentujú spravidla súčasnú nameranú hodnotu, alebo žiadanú hodnotu, podľa typu príkazu. Příkazy jsou popsány v popisu který naleznete na www.orbit.merret.cz/rs.

<span id="page-40-2"></span>

| Akce                                | Přenášená dat |                |                                                                                                    |                |            |   |            |   |     |     |            |
|-------------------------------------|---------------|----------------|----------------------------------------------------------------------------------------------------|----------------|------------|---|------------|---|-----|-----|------------|
| Vyžádání dat (PC)                   | #             | $\overline{A}$ | A                                                                                                    | $<$ CR $>$     |            |   |            |   |     |     |            |
| Vysílání dat (Přístroj)             | $\geq$        | $\mathsf{R}$   | <sp< td=""><td>D</td><td>D</td><td>D</td><td>D</td><td>D</td><td>(D)</td><td>(D)</td><td><math>&lt;</math>CR<math>&gt;</math></td></sp<> | D              | D          | D | D          | D | (D) | (D) | $<$ CR $>$ |
| Potvrzení příkazu (Přístroj) - OK   |               | $\overline{A}$ | A                                                                                                    | $<$ CR $>$     |            |   |            |   |     |     |            |
| Potvrzení příkazu (Přístroj) - Bad  | Ŝ             | $\overline{A}$ | $\overline{A}$                                                                                                    | $<$ CR $>$     |            |   |            |   |     |     |            |
| Identifikace přístroje              | #             | A              | A                                                                                                    | 1Y             | $<$ CR $>$ |   |            |   |     |     |            |
| <b>Identifikace HW</b>              | #             | $\overline{A}$ | $\overline{A}$                                                                                                    | 1Z             | $<$ CR $>$ |   |            |   |     |     |            |
| Dočasné nastavení žádané<br>hodnoty | #             | $\overline{A}$ | A                                                                                                    | 2 <sub>h</sub> | D          | D | D          | D | D   | D   | $<$ CR $>$ |
| Start programu (114), 0=OFF         | #             | $\overline{A}$ | $\overline{A}$                                                                                                    | 2N             | D          | D | $<$ CR $>$ |   |     |     |            |
| Start regulace na pevnou hodnotu    | #             | $\overline{A}$ | A                                                                                                    | 3N             | $<$ CR $>$ |   |            |   |     |     |            |

Tabuľka 4.6: Popis sériovej komunikácie OM 402PID [\[14\]](#page-57-0)

4. Firmvér serveru**....................................**

Pre funkciu čítania súčasnej hodnoty teploty teda aplikácia vyšle príkaz 'Vyžádaní dat', a následne čaká na odpoveď od regulátora, ktorá obsahuje danú hodnotu. Túto následne prevedie z textového formátu na číslo, ktoré sa uloží do pamäte, prípade odošle klientovi.

Za účelom nastavenia žiadanej hodnoty sa používa príkaz 'Dočasné nastavení žádané hodnoty', argumentom ktorého je hodnota prijatá od klienta, prevedená do správneho textového formátu. Po prijatí naň prístroj odpovedá kladným alebo záporným potvrdením (OK alebo Bad).

Prístroj OM 402PID disponuje oveľa väčším množstvom možných príkazov, viď [\[15\]](#page-57-5). Tie umožňujú ovládať prakticky všetky nastavenia prístroja aj bez fyzického prístupu. Pre potreby tohto monitorovacieho systému však nebolo potrebné ich implementovať.

#### <span id="page-41-0"></span>**4.4.6 Kamera**

Pri spustení serveru sa nakonfiguruje pripojená kamera na záznam v rozlíšení 640 x 480 pomocou funkcií knižnice BSP. Kamera zaznamenáva dáta vo formáte RGB-565, t.j. 2 bajty na obrazový bod, 5 bitov pre červenú a modrú zložku, a 6 bitov pre zelenú zložku. Jedna takáto snímka teda zaberá  $640 \cdot 480 \cdot 2 \text{ B} = 600 \text{ KiB}$ . Naň je taktiež pri inicializácii kamery alokovaná pamäť v externej SDRAM pamäti.

Takýto formát snímok je však nevhodný na prenos internetovou sieťou (kvôli veľkému objemu dát). Zároveň ho nie je možné natívne otvoriť bežným softvérom – nevyhovuje žiadnemu štandardnému formátu. Z týchto dôvodov sú snímky pred prenosom komprimované do formátu JPEG. Na tento úkon je použitá knižnica LibJPEG [\[16\]](#page-57-6), ktorá poskytuje funkcie potrebné na kompresiu a dekompresiu obrázkov. Táto knižnica podporuje mnoho hardvérových platforiem, vrátane ARM (použitej v tomto systéme), len s malými úpravami zdrojového kódu (definícia alokačných funkcií pamäte apod.).

Na kompresiu obrázka je najprv potrebné vytvoriť dátové štruktúry knižnice LibJPEG, čo si vyžaduje dynamickú alokáciu pamäte pomocou knižnice FreeRTOS. Pri inicializácii sa taktiež nastaví percentuálna kvalita (0-100) kompresie obrázka (daná nastavením makra CAMERA\_JPEG\_QUALITY ), ktorá ovplyvňuje jeho výslednú veľkosť. Pri bežnom nastavení napr. na 80, je veľkosť výsledného JPEG obrázka približne 20-30 KiB. Jedná sa teda o zjavnú redukciu objemu prenášaných dát oproti predchádzajúcemu postupu.

Pri požiadavke na snímku z kamery sa spustí záznam pomocou funkcie BSP\_CAMERA\_SnapshotStart() z knižnice BSP. Kamera následne vyhotoví snímku a zapíše ju do pamäte pomocou DMA. Po skončení prenosu je zahájená kompresia pomocou funkcie jpeg\_start\_compress() knižnice LibJ-PEG. Volanie tejto funkcie má za úlohu zapísať do obrázku JPEG hlavičku a kvantizačné a Huffmanove tabuľky. Pri testovaní tohto postupu však vznikali

chybné obrázky, ktoré nebolo možné prečítať. Po dôkladnej kontrole binárneho obsahu súborov bolo zistené, že obsahujú správnu JPEG hlavičku, avšak neobsahujú potrebné tabuľky. Jednalo sa teda buď o chybu použitia či konfigurácie knižnice, čomu po dôkladnej kontrole kódu nič nenasvedčovalo; alebo chybu v knižnici samotnej. Tento problém bol vyriešený dodatočným volaním funkcie pass\_startup() zo súboru jcmaster.c , ktorá tieto tabuľky zapisuje do výstupu.

Spracovanie obrázka pri kompresii prebieha po riadkoch, na ktoré je postupne volaná prevodná funkcia jpeg\_write\_scanlines() . Táto funkcia riadok skomprimuje do formátu JPEG a pridá ho na koniec výstupu. V rámci nej je použitá funkcia rgb\_ycc\_convert() zabezpečujúca konverziu z farebného formátu RGB do YCbCr používaného vo formáte JPEG. Pretože ale obraz z kamery používa RGB-565 namiesto štandardného RGB-888, bola do tejto funkcie pridaná pomocná konverzia (viď obr. [4.6\)](#page-42-0), ktorú je možné zapnúť/vypnúť makrom JPEG\_RGB565\_INPUT . To je potrebné nastaviť správne podľa formátu riadkov na vstupe, v opačnom prípade dôjde k nesprávnej konverzii obrázka, prípadne k pamäťovým chybám.

<span id="page-42-0"></span>![](_page_42_Figure_3.jpeg)

**Obrázok 4.6:** Konverzia riadku obrázka z formátu RGB-565 do RGB-888

Po pridaní všetkých riadkov vstupu je konverzia zakončená pomocou jpeg\_finish\_compress() . Následne je hotový JPEG obrázok pripravený v pamäti na odoslanie klientovi. Pri testovaní odosielania obrázku pomocou LwIP však zjavne náhodne nastávali Hard Fault chyby mikrokontroléra. Po rozsiahlejšom testovaní bolo zistené, že chybu zapríčiňuje nezarovnaný prístup do externej pamäte SDRAM (t.j. čítanie počtu bajtov, ktorý nie je deliteľný 4). Na odstránenie tejto chyby sa so samotným obrázkom odosielajú aj 0-3 bajty navyše tak, aby bolo zachované zarovnanie pamäte. Tento postup neovplyvňuje validitu obrázka, pretože tieto dodatočné bajty sa nachádzajú za jeho koncovou značkou a sú teda ignorované softvérom ktorý ho číta.

4. Firmvér serveru**....................................**

![](_page_43_Figure_1.jpeg)

<span id="page-43-0"></span>Celý tento algoritmus je graficky znázornený vo vývojovom diagrame na obrázku [4.7.](#page-43-0)

**Obrázok 4.7:** Diagram spracovania snímok z kamery

# <span id="page-44-0"></span>**Kapitola 5 Klientska aplikácia**

Monitorovacia klientska aplikácia je realizovaná formou web stránky. Tá je responzívna, čo znamená, že rozloženie jednotlivých prvkov sa dynamicky mení v závislosti na veľkosti obrazovky klientskeho zariadenia. Tento postup zlepšuje prehľadnosť a použiteľnosť rozhrania pre používateľov rôznych typov zariadení. V tejto aplikácii sa alternatívne rozloženie aktivuje pri rozlíšeniach so šírkou menšou než 950 bodov.

Statické časti stránky sú vytvorené klasicky za použitia jazykov HTML a CSS. Dynamické časti stránky (komunikácia so serverom, vykresľovanie grafu, atď.) sú naprogramované v jazyku Javascript. V celej klientskej časti aplikácie neboli použité žiadne dodatočné softvérové knižnice (ako napr. jQuery). Bolo rozhodnuté, že je možné implementovať požadovanú funkcionalitu bez nich, a zároveň sa tak ušetrí objem prenášaných dát (zdrojového kódu) pri načítaní aplikácie a jej komplexnosť.

<span id="page-44-1"></span>![](_page_44_Figure_3.jpeg)

**Obrázok 5.1:** Klientska aplikácia (graf)

<span id="page-45-1"></span>Odhlásiť sa Monitorovací systém s STM3 Graf Kamera **Hodnoty** PT100 teplota č. 1 889.406 °C  $\blacksquare$  PT100 teplota č. 2  $-23.999 °C$ Prúd č. 1  $-59.883$  A  $0<sup>o</sup>C$ PID teplota č. Dig. vstup č. 1 Zap Dig. vstup č. 2 Zap. Dia. výstup č. 1 **Vyp** Dig. výstup č. 2 **Vyp** Nastavenia kamery Obnovovať automaticky  $\qquad \qquad \blacksquare$ Interval obnovovania (s) 5 Obnoviť teraz

5. Klientska aplikácia **..................................**

**Obrázok 5.2:** Klientska aplikácia (kamera)

#### <span id="page-45-0"></span>**5.1 Používateľské rozhranie**

Používateľské rozhranie je rozdelené na viacero častí: hlavička, hlavné okno a vedľajší stĺpec. V hlavičke sa nachádza nadpis aplikácie a v pravej časti odkaz na odhlásenie prihláseného používateľa zo systému. Nad hlavným oknom sa nachádzajú 2 záložky, kliknutím na ktoré sa prepína obsah hlavného okna:

- **.** *Graf* : zobrazenie grafu časového priebehu nameraných dát (viď obr. [5.1\)](#page-44-1)
- *Kamera*: zobrazenie obrazu z kamery (viď obr. [5.2\)](#page-45-1)

Vo vedľajšom stĺpci sa nachádza zoznam aktívnych vstupov (senzorov) a výstupov. Pri každom z nich sú znázornené postupne: farba v grafe, názov, aktuálna hodnota s jednotkou. Po kliknutí na jednu z týchto položiek sa zobrazí menu príslušného vstupu/výstupu, viď. obr. [5.3.](#page-46-0) Toto menu obsahuje nastavenia jeho zobrazenia v grafe:

- **.** *Zobrazovať graf* : zaškrtávacie políčko, ktorým sa zapína/vypína zobrazovanie hodnôt tohto senzoru v grafe.
- **.** *Jednotky/diel*: číselný vstup, označujúci koľko jednotiek meranej veličiny sa má zobraziť na jeden vertikálny diel grafu.
- **.** *Vertikálna poloha*: číselný vstup, nastavuje sa ním vertikálny posun hodnôt daného senzoru v grafe. Jednotkou je diel grafu, teda napr. hodnota 1 znamená posun o 1 diel grafu nahor, hodnota -0.5 potom posun o polovicu dielu nadol.

<span id="page-46-0"></span>![](_page_46_Picture_0.jpeg)

**...** 5.1. Používateľské rozhranie

**Obrázok 5.3:** Menu vstupov/výstupov v klientskej aplikácii

Pre výstupy je toto menu ešte rozšírené o možnosť nastavenia žiadanej hodnoty, a to prvkami:

- **.** *Zvolená hodnota*: výberové prepínače Zap./Vyp. pre prípad digitálneho výstupu; inak číselný vstup pre analógový výstup, označujúce požadovanú hodnotu výstupu.
- **.** *Nastaviť hodnotu*: tlačidlo potvrdzujúce nastavenie požadovanej hodnoty, po jeho stlačení sa odosiela požiadavka serveru.

Týmto spôsobom je teda možné v klientskej aplikácii monitorovať aktuálne hodnoty vstupov, upravovať ich zobrazenie v grafe, a nastavovať požadované hodnoty výstupov. Pod zoznamom vstupov/výstupov sa vo vedľajšom stĺpci nachádzajú taktiež nastavenia aktívnej záložky hlavného okna, teda grafu a kamery, ktoré sú:

- **.** *Obnovovať automaticky*: zaškrtávacie políčko určujúce prítomnosť automatického obnovovania aktuálnych hodnôt senzorov, resp, obrazu z kamery.
- **.** *Interval obnovovania (s)*: číselný vstup udávajúci interval obnovovania dát (senzorov, kamery), v sekundách.
- **.** *Obnoviť teraz*: tlačidlo, ktorým sa vykonáva jednorázové okamžité obnovenie dát senzorov alebo snímku z kamery. V prípade, že v momente jeho stlačenia je aktivované automatické obnovovanie, vyšle sa požiadavka navyše a neovplyvní sa tým pravidelný cyklus obnovovania.

Celý tento vedľajší stĺpec rozhrania sa štandardne nachádza napravo od hlavného okna, avšak v responzívnom móde sa presúva pod toto okno, viď obr. [5.4.](#page-47-0) Týmto spôsobom sa uvoľňuje väčší priestor pre zobrazenie grafu alebo obrazu z kamery a zároveň sa zachováva veľkosť textu a prehľadnosť rozhrania, napr. zoznamu aktuálnych hodnôt.

<span id="page-47-0"></span>![](_page_47_Figure_2.jpeg)

**Obrázok 5.4:** Klientska aplikácia (graf) v responzívnom móde

#### <span id="page-48-0"></span>**5.2 Prijímanie dát zo senzorov**

Komunikácia klientskej aplikácie so serverom prebieha pomocou HTTP protokolu za využitia technológie AJAX. Jedná sa o asynchrónnu HTTP komunikáciu v jazyku Javascript. Prenos dát začína vždy odoslaním požiadavky na ne serveru, a to konkrétne požiadavkou na URL /getIO s metódou GET, teda ekvivalent načítania súboru z web serveru. Server následne odpovedá s najaktuálnejšími hodnotami senzorov. Dáta sa prenášajú v takomto jednoduchom textovom formáte:

```
NAZOV_SENZORU_1=HODNOTA_SENZORU_1
NAZOV_SENZORU_2=HODNOTA_SENZORU_2
...
```

```
NAZOV_SENZORU_N=HODNOTA_SENZORU_N
```
Klientska aplikácia následne túto odpoveď spracuje a obnoví hodnoty zobrazené v používateľskom rozhraní. Pri spracovaní sa rozloží odpoveď na riadky (jeden riadok na senzor). Následne sa pre každý z nich hľadá zhoda názvu senzoru v odpovedi serveru s názvami známych senzorov v zozname klientskej aplikácie. V prípade zhody sa nahradí uložená hodnota pre daný senzor novou hodnotou z tejto odpovede. Jednotky veličín meraných jednotlivými senzormi sa neprenášajú, ale sú uložené lokálne pre každý senzor v oboch častiach aplikácie (klient, server).

Spolu so zobrazením aktuálnych hodnôt senzorov je možné zobrazovať aj graf ich priebehu v čase. Spôsob jeho implementácie je vcelku jednoduchý, pričom sa nepoužívajú knižnice, ale naopak sa kreslí priamo do elementu typu canvas . Vždy sa ukladá niekoľko posledných hodnôt každého senzoru (počet je daný konštantou IOGRAPH\_DRAW\_SAMPLES\_COUNT ). Následne sa pri prekresľovaní grafu (napr. po obnovení hodnôt, či zmene veľkosti okna prehliadača) postupne vykreslia body označujúce tieto hodnoty pre každý senzor, interpolované úsečkami. Škálovanie a posun týchto hodnôt je riadené nastavením v menu daného senzoru (viď podkapitola [5.1\)](#page-45-0). Farba bodov a úsečiek medzi nimi je potom daná statickým nastavením v zdrojovom kóde, špecifická pre daný senzor.

V prípade, že je aktivované automatické obnovovanie týchto hodnôt, sa po prijatí odpovede taktiež spustí časovač doby danej nastavenou obnovovacou periódou. Po jeho vypršaní sa opakuje odosielanie požiadavky na nové hodnoty senzorov a cyklus sa opakuje.

#### <span id="page-49-0"></span>**5.3 Nastavovanie výstupov**

Pri nastavovaní výstupov sa serveru posiela POST požiadavka na URL /setIO , pričom v dátovej časti (tele HTTP požiadavky) sa nachádzajú dáta označujúce požadované hodnoty výstupov. Formát týchto dát je rovnaký, ako formát prijímaných dát zo senzorov, viď vyššie. Po prijatí tejto požiadavky ju server spracuje a nastaví požadované výstupy. Jeho odpoveďou sú následne najnovšie zmerané hodnoty, ktoré sú spracované rovnako ako v [5.2.](#page-48-0)

V prípade úspešného nastavenia výstupov budú tieto nové zmerané hodnoty odzrkadľovať práve nastavené požadované hodnoty. Pre digitálne výstupy sa teda budú priamo rovnať, a pre PID regulátor sa jeho aktuálna meraná hodnota začne približovať k požadovanej. Ak k tomuto nedôjde, zjavne sa vyskytla chyba v systéme, a je potrebné ju diagnostikovať.

#### <span id="page-49-1"></span>**5.4 Prijímanie obrazu z kamery**

K obrazu z kamery sa pristupuje jednoducho zaslaním GET požiadavky na adresu /getCam . Odpoveďou serveru (po vyhotovení snímku a spracovaní) je priamo JPEG obrázok, ktorý sa následne vykresľuje v hlavnom okne aplikácie. Je ale samozrejme možné k tejto adrese pristúpiť aj priamo a zobraziť len samotný obrázok, napr. za účelom jeho stiahnutia či ďalšieho spracovania. Za účelom zabrániť cache-ovaniu obrázka, t.j. aby bol pri každom obnovení obrázok naozaj aktualizovaný, sa však v skutočnosti pristupuje k URL v tvare /getCam?X , kde X je náhodne generované číslo.

V prípade, že je aktivované automatické obnovovanie obrazu z kamery, sa po načítaní obrázka spustí časovač na opätovné načítanie snímku, analogicky k postupu v [5.2.](#page-48-0) Jedným rozdielom však je, že požiadavky na snímky z kamery sa neposielajú v prípade, že nie je aktivovaná záložka kamery. Takýmto spôsobom sa obmedzuje objem prenášaných dát v čase, kedy by obraz z kamery aj tak nebol viditeľný.

## <span id="page-50-0"></span>**Kapitola 6**

**Testovanie systému**

### <span id="page-50-1"></span>**6.1 PID regulátor**

Pre testovanie komunikácie s PID regulátorom bol k nemu najprv pripojený monitorovací systém pomocou sériovej linky RS-232 cez konektor DB-9 na rozširujúcej doske. Po spustení regulátora a následne monitorovacieho systému, bola na displeji kitu správne zobrazovaná súčasná teplota zmeraná regulátorom (24,6 ◦C, červenou).

Následne bolo odskúšané nastavenie požadovanej hodnoty (235 ◦C) z klientskej aplikácie. Tento úkon bol taktiež úspešný, čo bolo indikované správnym nastavením regulovanej hodnoty na displeji regulátora (zelenou). Testovanie bolo opakované viackrát s rôznymi hodnotami a v každom prípade komunikácia fungovala správne. Testovanie je fotograficky zachytené na obr. [6.1.](#page-50-3)

<span id="page-50-3"></span>![](_page_50_Picture_5.jpeg)

**Obrázok 6.1:** Test komunikácie s PID regulátorom

### <span id="page-50-2"></span>**6.2 Senzor prúdu**

Pre testovanie merania prúdu bolo realizované zapojenie podľa obr. [6.2.](#page-51-0) Boli testované prúdy o veľkosti od 0 A do 8 A s krokom približne 0,250 A (od 0 A do 3 A), respektíve 0,500 A (od 3 A do 8 A). Polarita prúdu bola zvolená tak, aby napätie na výstupe senzoru pri rastúcej amplitúde prúdu klesalo od  $2.5 \text{ V smerom nadol (záporný smer)}.$  $2.5 \text{ V} \text{ s}$ 

Ako referenčný ampérmeter bol použitý laboratórny multimeter Agilent  $34401A$  s externým bočníkom Agilent  $34330A$  s citlivosťou  $1 \text{ mV/A}$ . Taktiež bolo merané napätie na výstupe senzoru pomocou druhého multimetra rovnakého typu. Z displeja monitorovacieho systému boli následne zaznamenávané prepočítané hodnoty prúdu.  $\left(1-\frac{1}{2}\right)$ tak, aby napätie na výstupe senzoru pri rastúcej amp<br>2,5 V smerom nadol (záporný smer).<br>Ako referenčný ampérmeter bol použitý laboratór<br>34401A s externým bočníkom Agilent 34330A s citliv<br>bolo merané napätie na výstupe senz

<span id="page-51-0"></span>![](_page_51_Figure_3.jpeg)

Obrázok 6.2: Testovací obvod merania prúdu Monday Charles Charles Contract Charles Charles Charles Charles Charles Charles Charles Charles Charles Charles Charles Charles Charles Charles Charles Charles Charles Charles Charles Charles Charles Charles Charles Charle **Obrázok 6.2:** Testovací obvod merania prúdu

 $\Delta U_{max} = 9, 6 \text{ mV},$ ristikou (podľa rovnice [3.4\)](#page-25-3) a nameranou. Maximálna odchýlka napätia bola Obrázok [6.3](#page-52-0) zaznamenáva nameranú prevodnú charakteristiku samotného Obrazok 0.5 zaznamenava nameranu prevodnu cnarakteristiku samotneno<br>senzora LTS 15-NP, t.j. vzťah výstupného napätia k vstupnému prúdu. Graf H3MountingHole taktiež na vedľajšej zvislej osi znázorňuje odchýlku medzi ideálnou charaktenameraná pri nulovom vstupnom prúde  $I_{in} = 0$  A, a to

$$
\Delta U_{max} = 9,6 \text{ mV},
$$

čo predstavuje chybu ≈ 0*,* 24 % z výstupného rozsahu senzoru (±2 V). Z pohľadu na charakteristiku je potom vidieť prítomnosť istej chyby zosilnenia, ktorá sa prejavuje rôznymi smernicami ideálnej a nameranej charakteristiky.

Obrázok [6.4](#page-52-1) znázorňuje celkovú prevodnú charakteristiku merania, t.j. vzťah medzi vstupným prúdom senzoru, a hodnotou prúdu zmeranou monitorovacím systémom (zobrazovanou na displeji a v klientskej aplikácii). Odchýlka je opäť znázornená na vedľajšej vertikálnej osi.

Maximálna nameraná odchýlka prúdu bola pri vstupnom prúde *Iin* = 0*,* 500 A, a jej veľkosť bola

$$
\Delta I_{max} = 35 \text{ mA},
$$

čo činí chybu ≈ 0*,* 11 % z nominálneho vstupného rozsahu senzoru (±15 A).

<span id="page-52-0"></span>![](_page_52_Figure_1.jpeg)

**Obrázok 6.3:** Nameraná prevodná charakteristika senzoru LTS 15-NP

<span id="page-52-1"></span>![](_page_52_Figure_3.jpeg)

**Obrázok 6.4:** Nameraná charakteristika merania prúdu

# 6. Testovanie systému **..................................**

### <span id="page-53-0"></span>**6.3 Senzor teploty**

Pre zjednodušenie bol meraný nastaviteľný odpor odporovej dekády namiesto merania teploty samotným odporovým senzorom. Presnosť odporovej dekády bola pred testovaním systému potvrdená meraním laboratórnym multimetrom Agilent 34401A. Následne boli postupne nastavované hodnoty odporu príslušné teplotám 0 až 120 ◦C, t.j. 100 až 146*,* 1 Ω.

Použitý krok medzi meraniami bol približne 3*,* 85 Ω, čo zodpovedá 10 ◦C. Pre každú hodnotu odporu bola zaznamenaná výstupná prepočítaná hodnota teploty. Táto nameraná prevodná charakteristika je znázornená v grafe na obr. [6.5,](#page-53-1) spolu s ideálnou charakteristikou a odchýlkou od nej (na vedľajšej zvislej osi). Všetky merania odporu prebiehali 4-svorkovou metódou za účelom zamedzenia vplyvu odporu prívodov.

<span id="page-53-1"></span>![](_page_53_Figure_4.jpeg)

**Obrázok 6.5:** Nameraná charakteristika merania teploty

Maximálna odchýlka bola nameraná pri  $R_{in} = 127, 1 \Omega$ , a to  $\Delta t_{max} = 0, 1 \text{ }^{\circ}\mathrm{C},$ 

čo predstavuje približne 0*,* 08% z meraného rozsahu teplôt.

# <span id="page-54-0"></span>**Kapitola 7**

**Záver**

Bol navrhnutý a vyrobený monitorovací systém vrátane rozširujúcej dosky na pripojenie vstupov/výstupov. Pre vývojový kit STM bol vyvinutý firmvér zabezpečujúci komunikáciu so vstupmi a výstupmi a zároveň funkcionalitu HTTP serveru. Na ovládanie systému bola vyvinutá klientska aplikácia vo forme webstránky, ktorá poskytuje všetky špecifikované funkcie vzdialeného prístupu k systému, t.j. čítanie hodnôt senzorov, záznam obrazu z kamery a nastavovanie výstupov. Aplikácia je navyše responzívna, čo poskytuje prehľadnejšie rozhranie na prenosných zariadeniach s menšou obrazovkou.

Funkčnosť spojenia rozširujúcej dosky s vývojovým kitom, ako aj správnosť funkcie softvéru boli overené testovaním. Presnosti senzorov teploty a senzoru prúdu boli overené meraniami, pri ktorých sa vyskytovali len pomerne malé chyby. Taktiež bola overená komunikácia monitorovacieho systému s externým PID regulátorom teploty.

Jedinou nedokončenou časťou systému zostal senzor prietoku, ktorý sa žiaľ nepodarilo vybrať a zaobstarať do termínu spracovania tejto práce. Z tohto dôvodu je preň zatiaľ len pripravené pripojenie k rozširujúcej doske, pričom softvérová obsluha a testovanie senzoru budú doplnené dodatočne. Okrem tejto jednej výnimky bolo teda splnené zadanie práce.

Medzi možné budúce vylepšenia tohto systému patrí napríklad implementácia živého prenosu obrazu z kamery, ktorý by tak dovoľoval nepretržité monitorovanie žíhacieho procesu s minimálnou latenciou. Takáto funkcionalita by si však s najväčšou pravdepodobnosťou vyžadovala viacvláknové rozloženie aplikácie a značné úpravy klientskej časti.

Taktiež by zrejme bola užitočná možnosť exportovania dát zo senzorov mimo monitorovaciu aplikáciu, napr. vo formáte Excel. Rovnako sa naskytuje priestor rozširovať funkcionalitu grafu hodnôt senzorov, ako napr. zobrazovanie hodnoty pri prejdení kurzorom ponad bod v grafe, či pridanie meracích kurzorov. Alternatívnym postupom by bol prechod na už existujúcu knižnicu, ktorá poskytuje tieto funkcie, čo by si ale vyžadovalo rozsiahlejší zásah do aplikácie.

### <span id="page-56-0"></span>**Literatúra**

- <span id="page-56-1"></span>[1] *32F746GDISCOVERY: Discovery kit with STM32F746NG MCU* [online katalógový list. STMicroelectronics,  $\odot$ 2015 [cit. 12.10.2019]. Dostupné z: https://www.st.com/resource/en/data\_brief/32f746gdiscovery.pdf
- <span id="page-56-2"></span>[2] *DISCO-F746NG* [online]. Arm Limited, ©2018 [cit. 16.10.2019]. Dostupné z: https://os.mbed.com/platforms/ST-Discovery-F746NG/
- <span id="page-56-6"></span>[3] MONTROSE, Mark I. *EMC and the printed circuit board: design, theory,* and layout made simple. New York: IEEE Press, ©1999. ISBN 0-7803-4703-X.
- <span id="page-56-7"></span>[4] FRADEN, Jacob. *Handbook of modern sensors: physics, designs, and applications*. 3rd ed. New York: Springer,  $\odot$ 2004. ISBN 0-387-00750-4.
- <span id="page-56-3"></span>[5] *MAX31865 RTD-to-Digital Converter* [online katalógový list]. Maxim Integrated Products, Inc.,  $\odot$ 2015 [cit. 10.5.2019]. Dostupné z https://datasheets.maximintegrated.com/en/ds/MAX31865.pdf
- <span id="page-56-4"></span>[6] *Current Transducer LTS 15-NP* [online katalógový list]. LEM,  $\odot$ 2017 [cit. 13.05.2019]. Dostupné z: https://www.lem.com/sites/default/files/products\_datasheets/lts\_15 np.pdf
- <span id="page-56-5"></span>[7] *PIR Motion Sensor PaPIRs* [online katalógový list]. Panasonic Corporation,  $\odot$ 2016, [cit. 13.05.2019]. Dostupné z: https://www3.panasonic.biz/ac/cdn/e/control/sensor/human/catalog/ bltn\_eng\_papirs.pdf
- <span id="page-56-8"></span>[8] *OM 402PID - Univerzální PID regulátor* [online katalógový list]. ORBIT MERRET, spol. s r. o.,  $\odot$ 2017 [cit. 10.5.2019]. Dostupné z: http://www.merret.cz/sites/default/files/podpora/om402pid2017.1cs.pdf
- <span id="page-56-9"></span>[9] *RM0385 Reference Manual* [online]. STMicroelectronics,  $\odot$ 2018. Dostupné z: https://www.st.com/content/ccc/resource/technical/document/ reference manual/c5/cf/ef/52/c0/f1/4b/fa/DM00124865.pdf/files/ DM00124865.pdf/jcr:content/translations/en.DM00124865.pdf

Literatúra **.......................................**

- <span id="page-57-1"></span>[10] *FreeRTOS - Market leading RTOS (Real Time Operating System) for embedded systems with Internet of Things extensions* [online]. Dostupné z: https://www.freertos.org/
- <span id="page-57-2"></span>[11] *lwIP: Overview* [online]. Dostupné z: http://www.nongnu.org/lwip/
- <span id="page-57-3"></span>[12] *lwIP: Netconn API* [online]. Dostupné z: http://www.nongnu.org/lwip/2\_1\_x/group\_\_netconn.html
- <span id="page-57-4"></span>[13] *lwIP: Socket API* [online]. Dostupné z: http://www.nongnu.org/lwip/2\_1\_x/group\_\_socket.html
- <span id="page-57-0"></span>[14] *OM 402PID - Návod k obsluze* [online]. ORBIT MERRET, spol. s r.o.,  $\odot$ 2010 [cit. 10.5.2019]. Dostupné z: http://www.merret.cz/sites/default/files/podpora/ nom402pid20101v0czv.pdf
- <span id="page-57-5"></span>[15] *OM 402PID - Popis funkcí pro RS232/RS485 komunikaci* [online]. ORBIT MERRET, spol. s r.o. Dostupné z: http://www2.merret.cz/podpora/Rs/OM%20402PID\_77-002.htm
- <span id="page-57-6"></span>[16] *libjpeg* [online]. Independent JPEG Group. Dostupné z: http://libjpeg.sourceforge.net/